# **CADASTRO DE CLIENTES**

Nesta apresentação falaremos sobre a importância de se ter um cadastro de clientes completo, confiável e consistente .

A partir de um cadastro eficiente será possível tomar decisões que podem impactar na gestão da locadora .

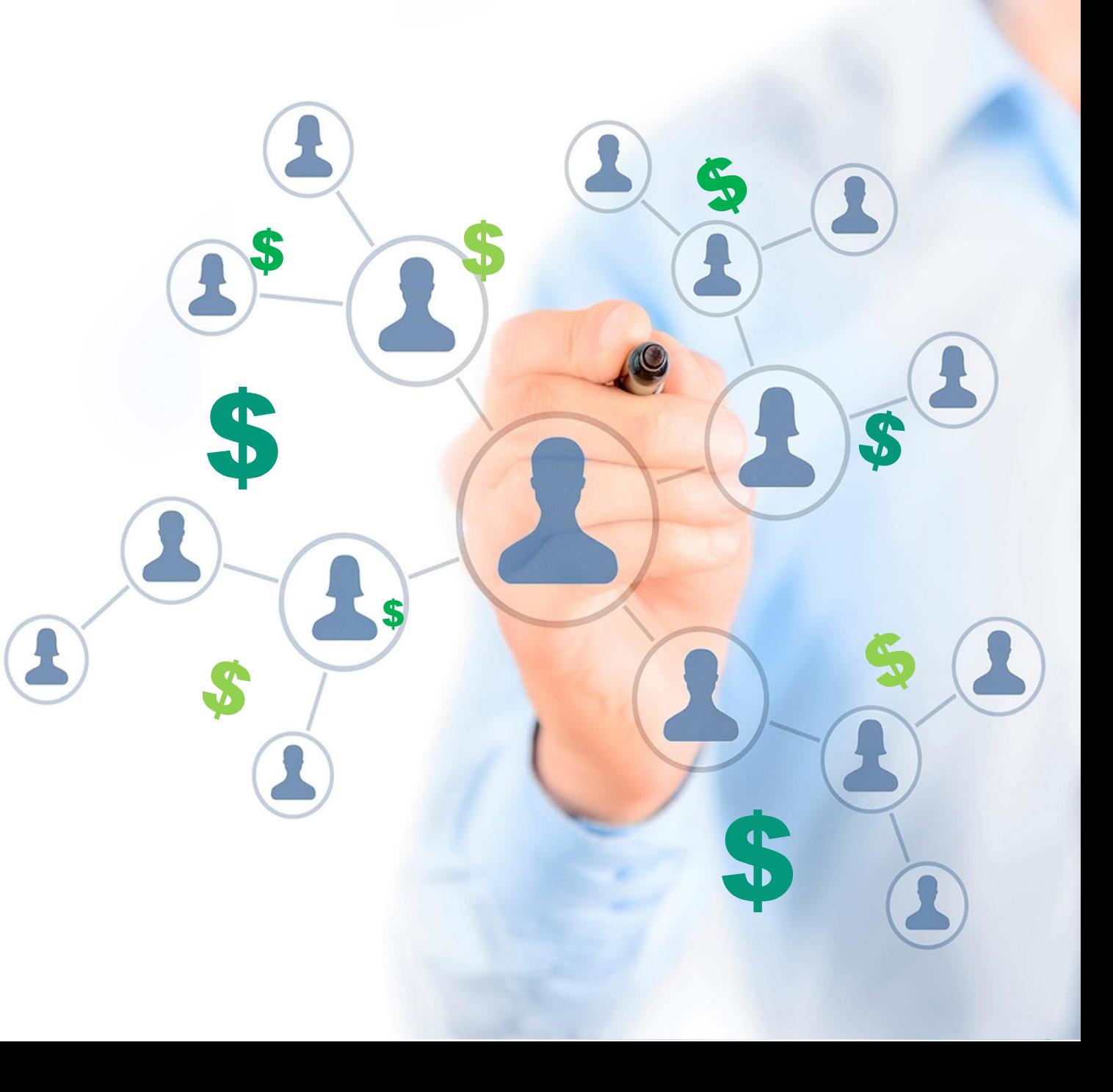

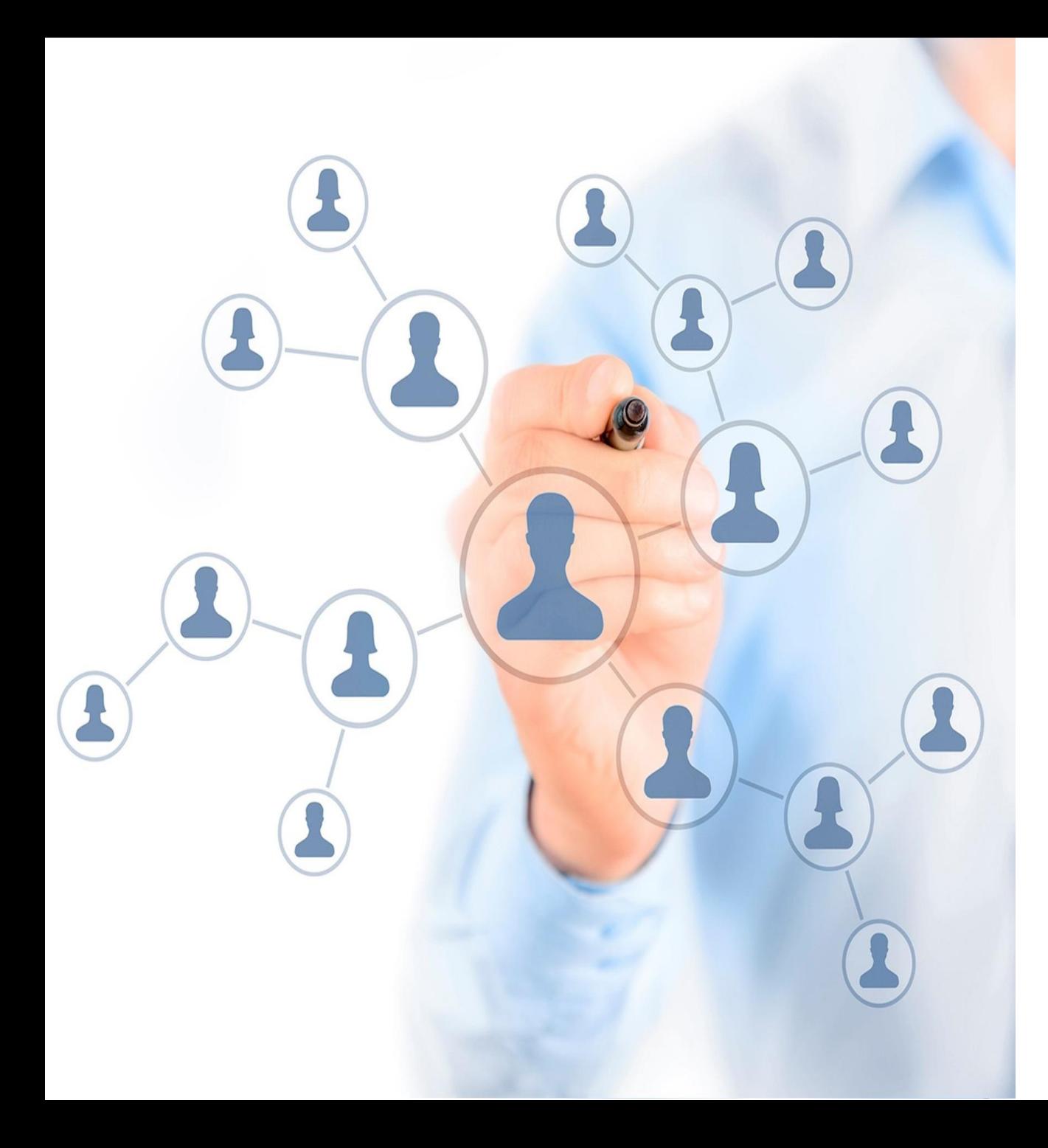

Além de demonstrar o **CADASTRO DE CLIENTES** com suas ramificações, vamos explorar algumas operações (Google Maps, Envio de E-mails e de SMS), consultas e relatórios referentes a este cadastro.

O cadastro de clientes se divide em 5 partes:

- dados cadastrais e de cobrança
- locais de entrega (obras)
- contatos
- documentos digitais e fotos
- referências (bancárias, comerciais ou pessoais)

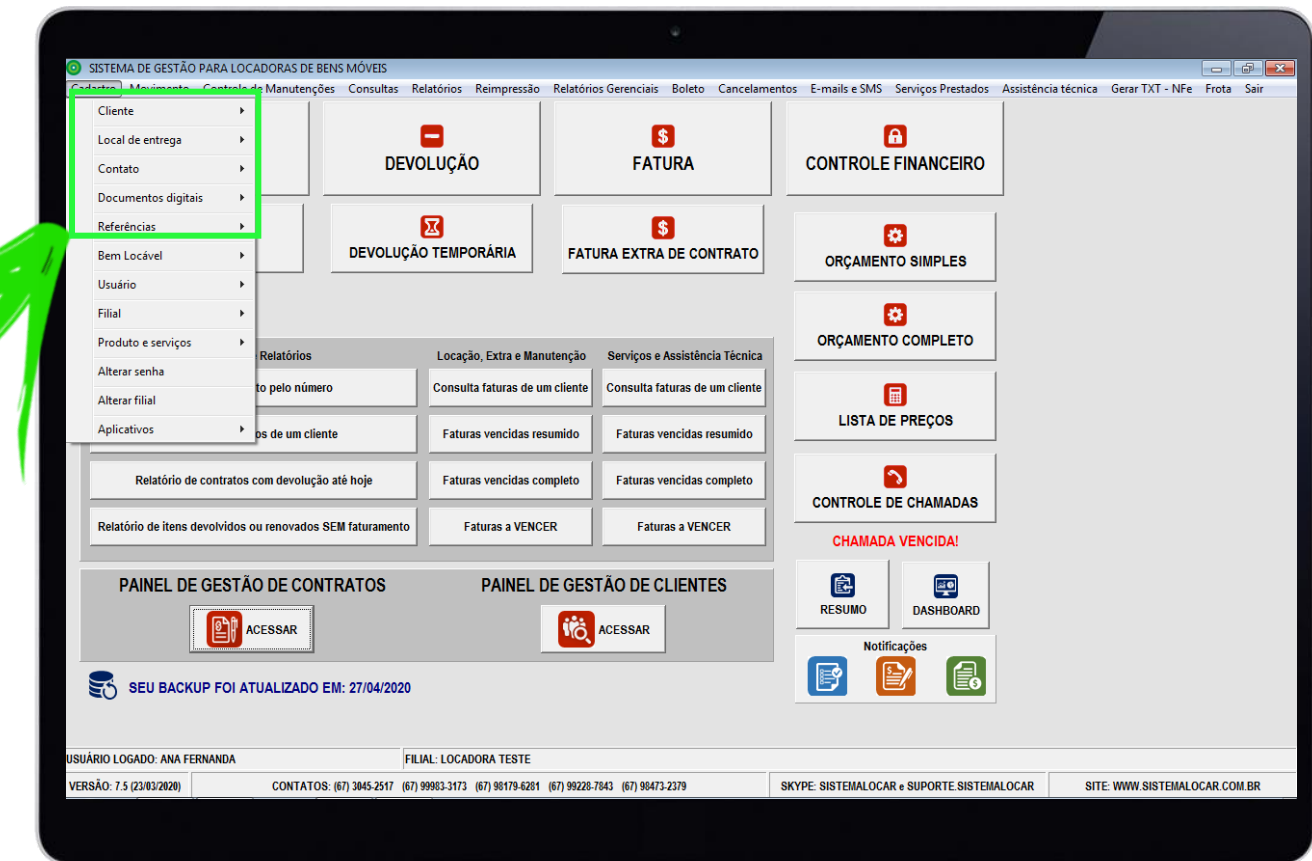

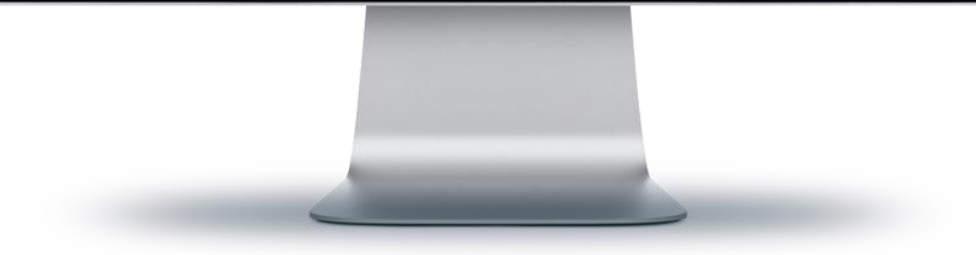

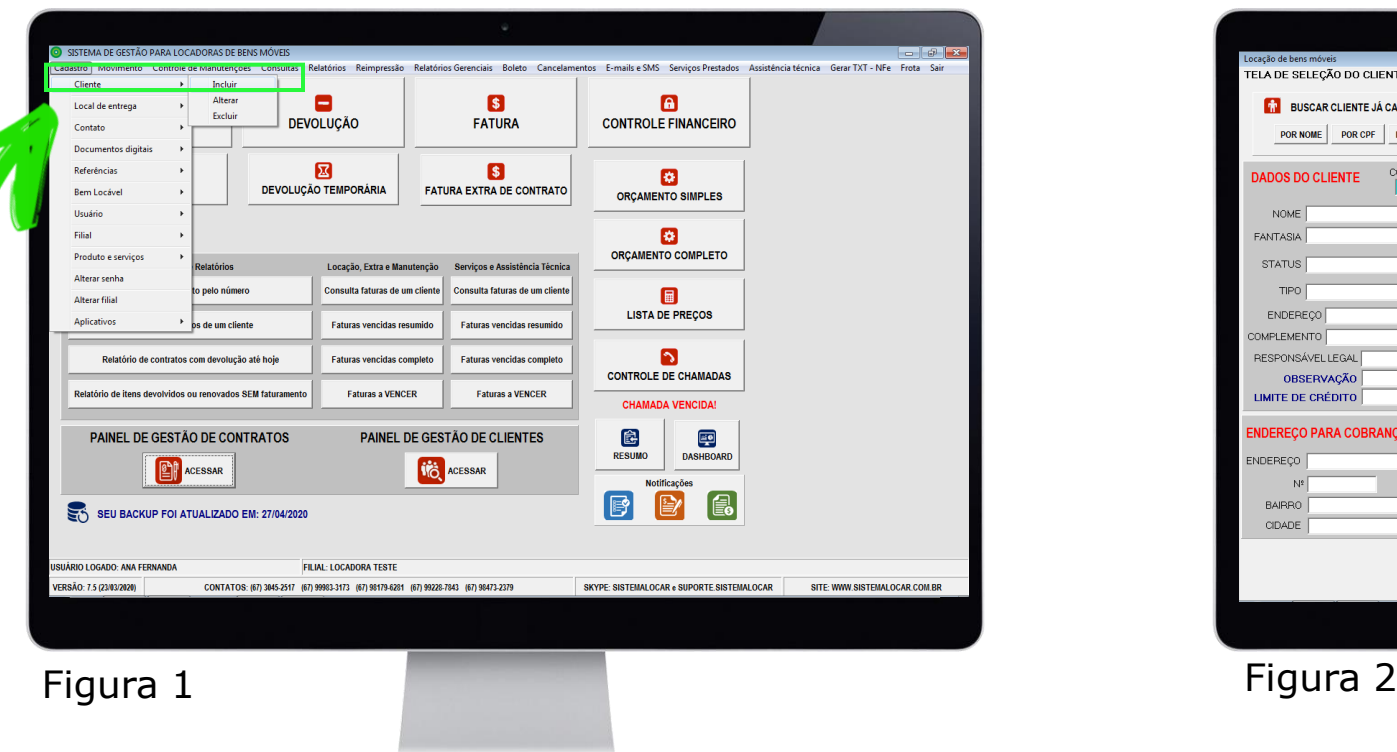

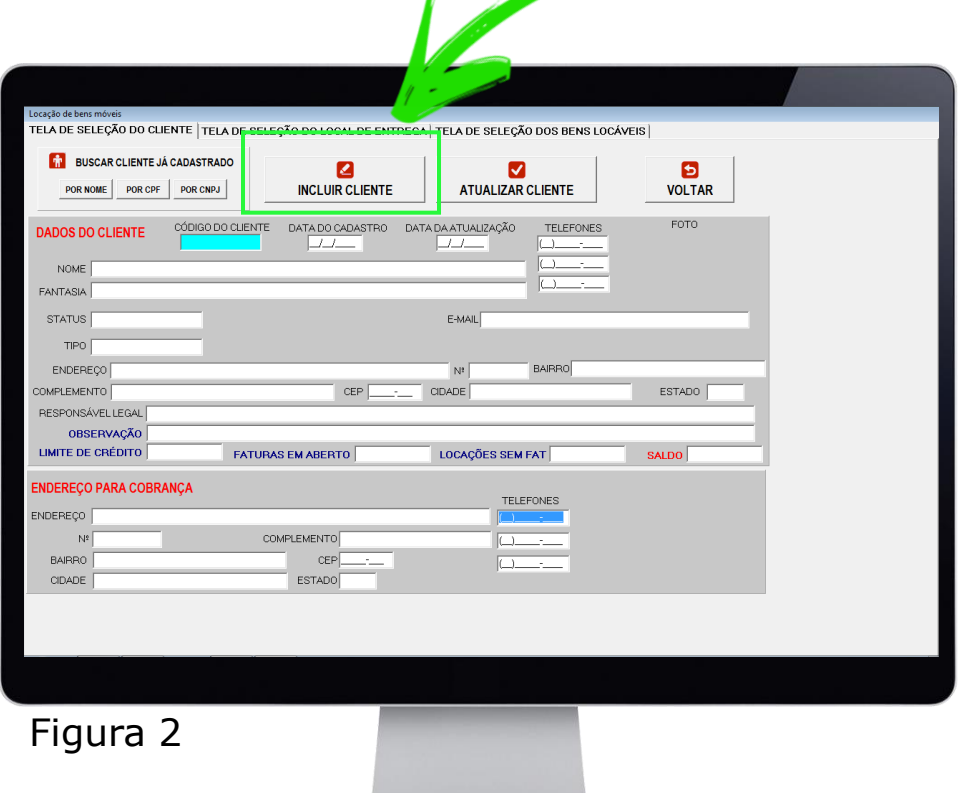

# **TELA DE INCLUSÃO DE CLIENTES**

Novos clientes podem ser inseridos pelo menu cadastro (Figura 1) ou diretamente na tela de locação (Figura 2).

## **TELA DE INCLUSÃO DE CLIENTES**

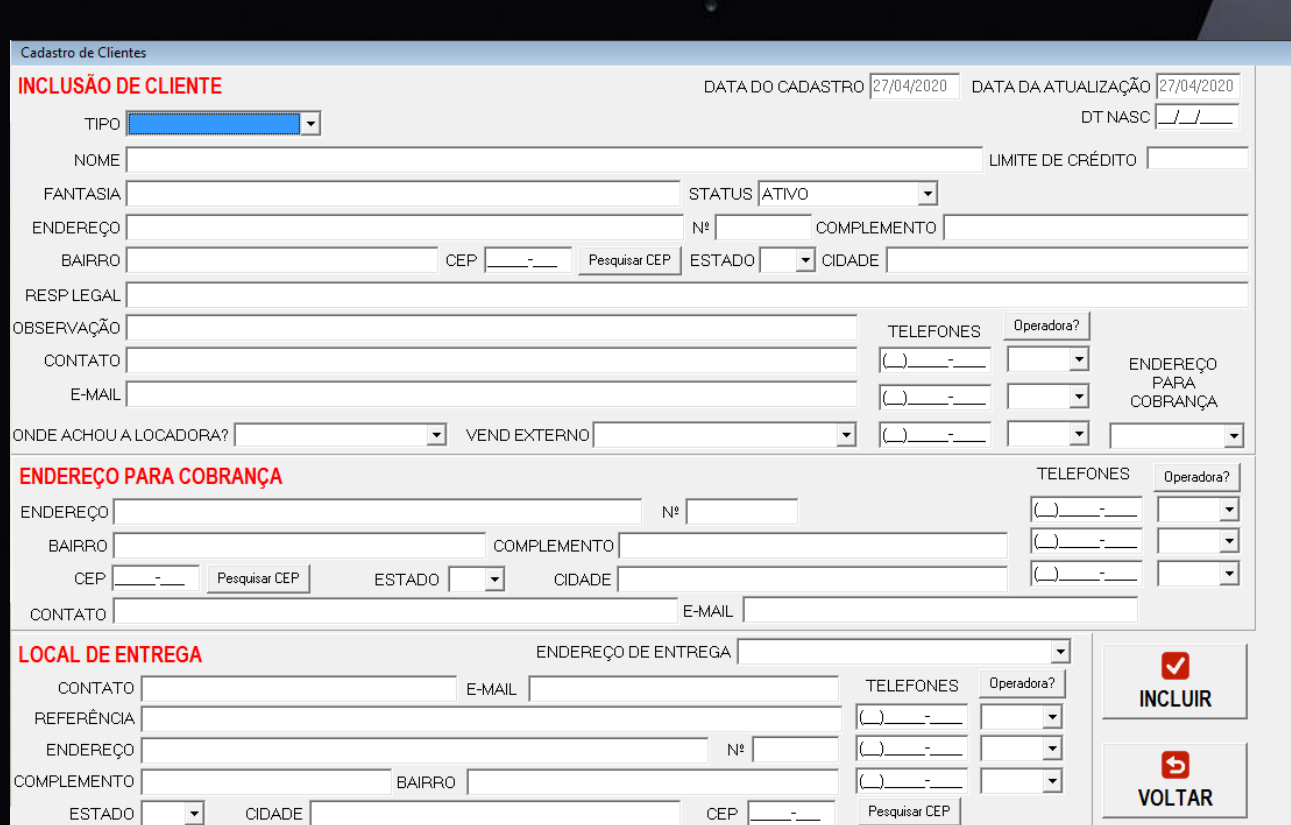

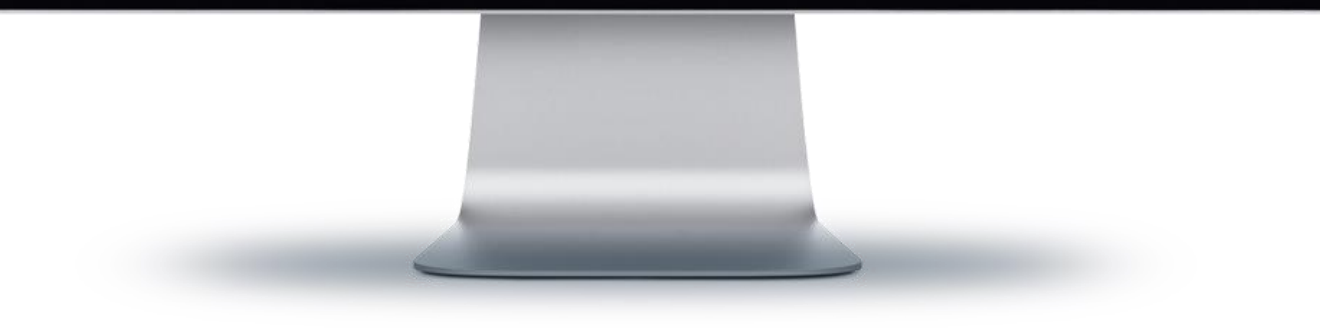

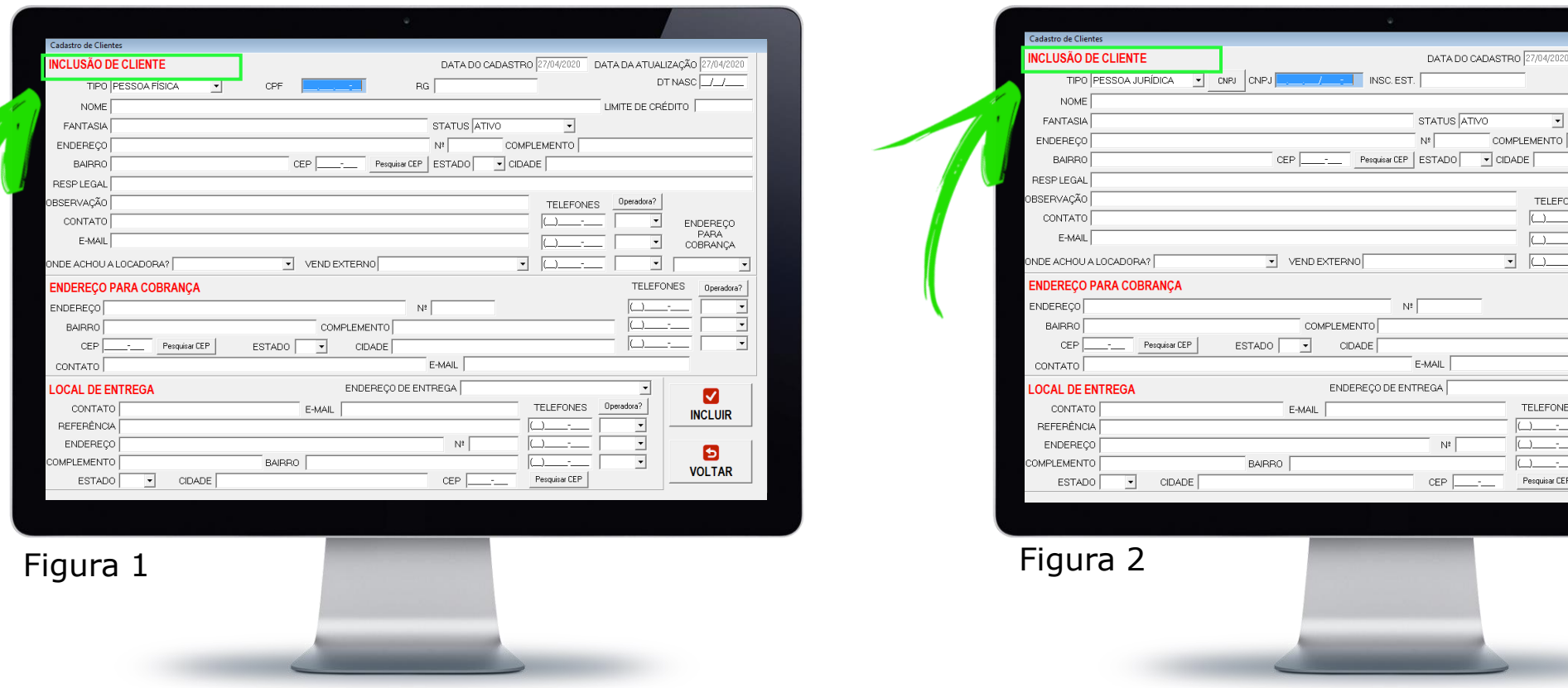

 Em primeiro lugar indicamos se o cliente a ser incluído é Pessoa Física (Figura 1) ou Pessoa Jurídica (Figura 2). O SISTEMALOCAR valida os dados digitados (CPF e CNPJ) com as regras da Receita Federal.

DATA DA ATUALIZAÇÃO 27/04/202  $DTNASC$ 

> **ENDEREÇO PARA**

COBRANCA

 $\blacksquare$ 

**INCLUIR** 

 $\blacksquare$ **VOLTAR** 

 $\overline{\mathbf{r}}$ 

 $\overline{\phantom{a}}$ 

LIMITE DE CRÉDITO |

Doeradora

⊡

⊡ TELEFONES Operadora?

 $\Box$ 

ᅱ

 $\vert \cdot \vert$ 

LEFONES

ONES

ar CEP

- No caso de pessoa jurídica, o CNPJ pode ser consultado na Receita Federal (sem custos adicionais).
- Esta consulta na Receita Federal garante e veracidade e a validade dos documentos apresentados.

#### **Consulta de CNPJ na Receita Federal**

Quando a consulta é por CNPJ a Receita Federal libera a razão social e o endereço do cliente que são trazidos automaticamente para a tela de inclusão de clientes.

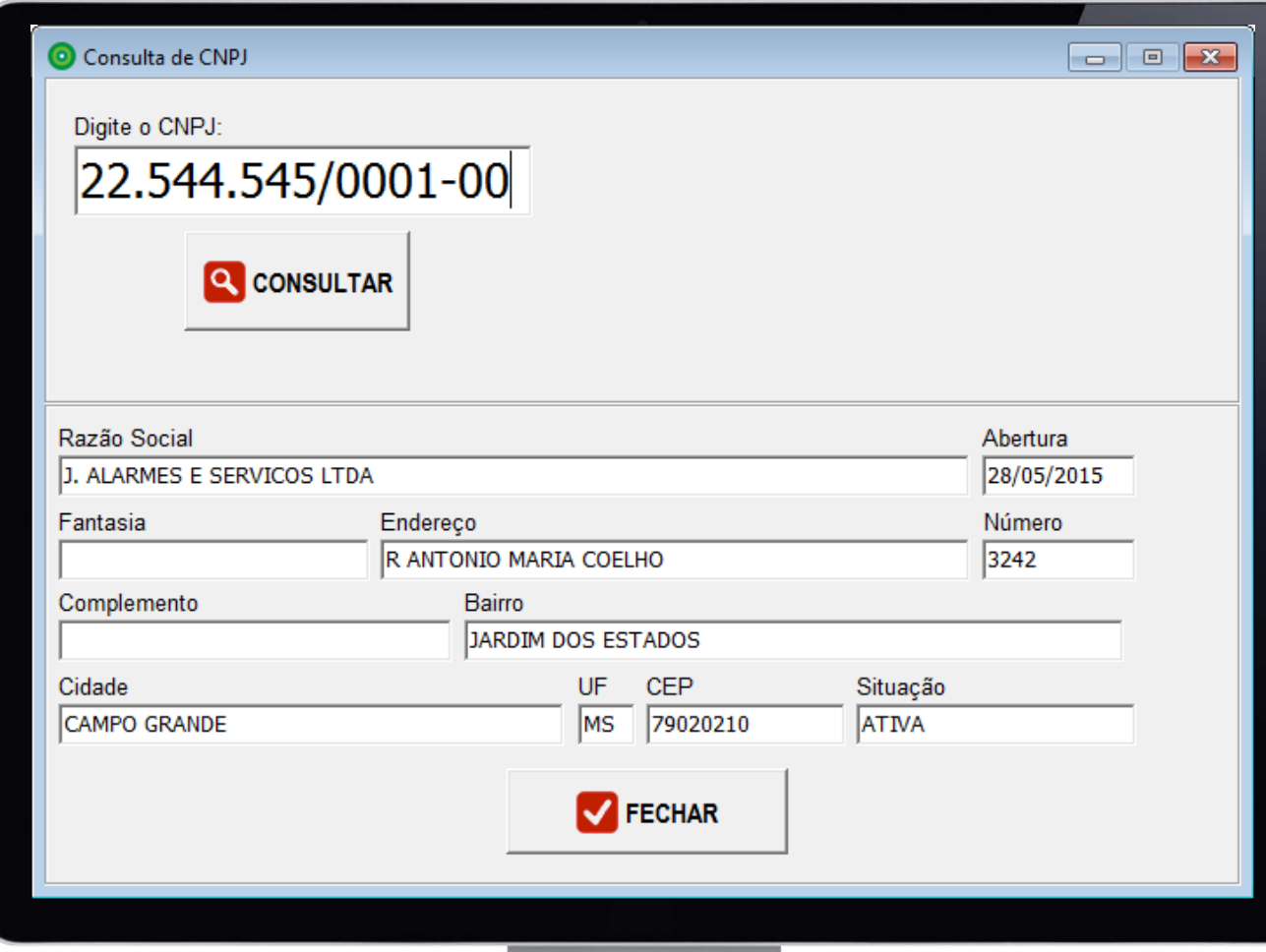

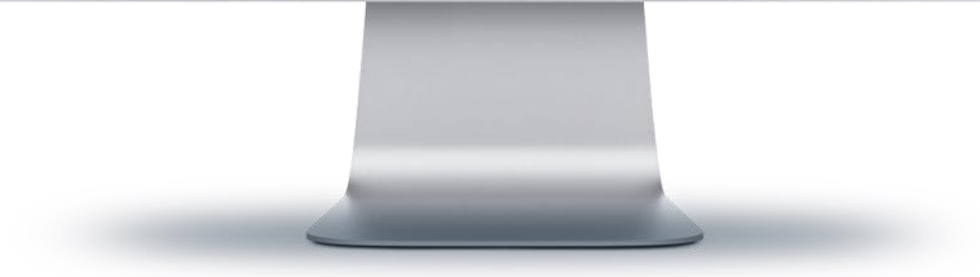

Outra possibilidade de consulta é através do CEP, onde podese digitar o CEP e o sistema busca o endereço do cliente.

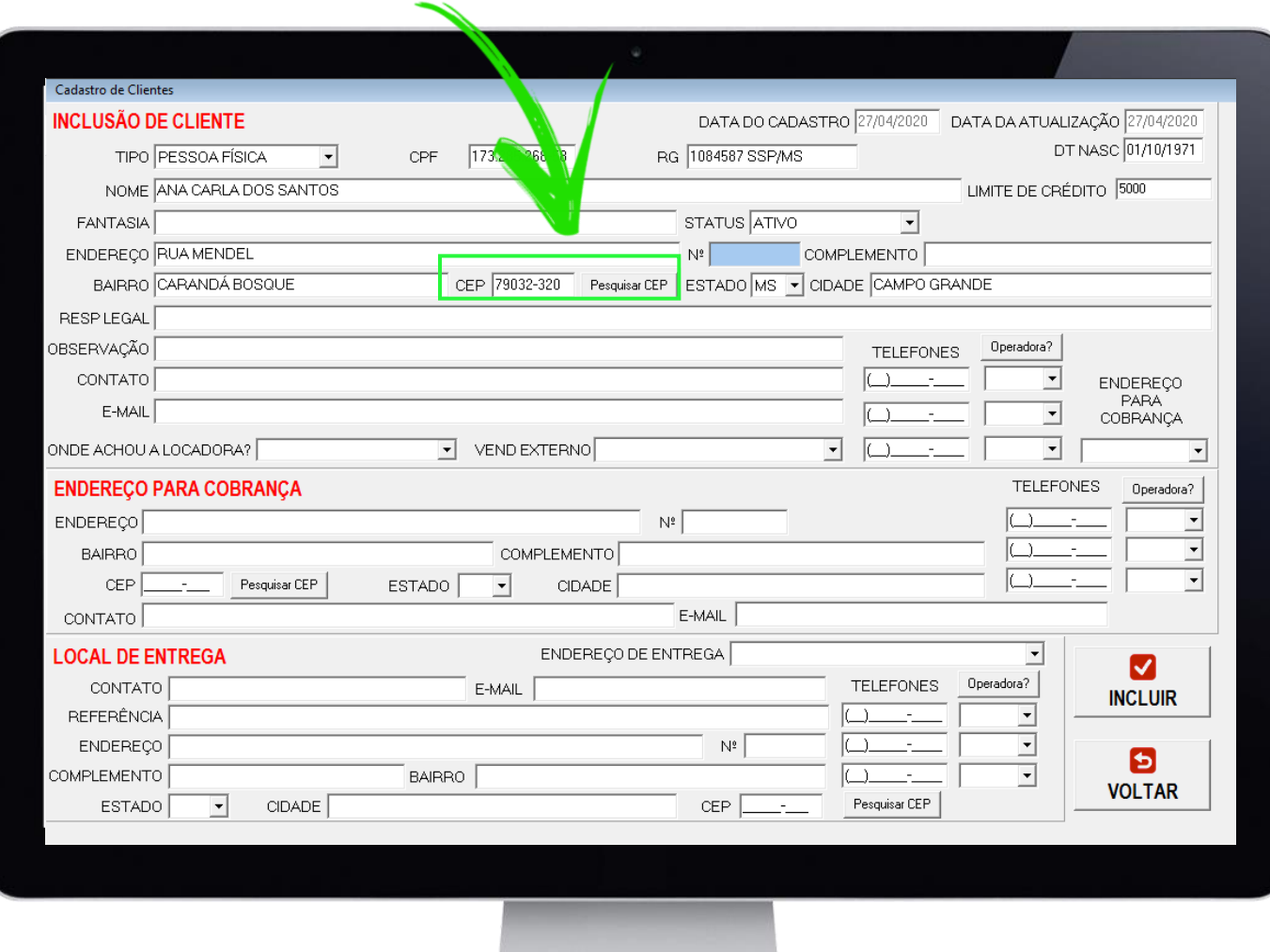

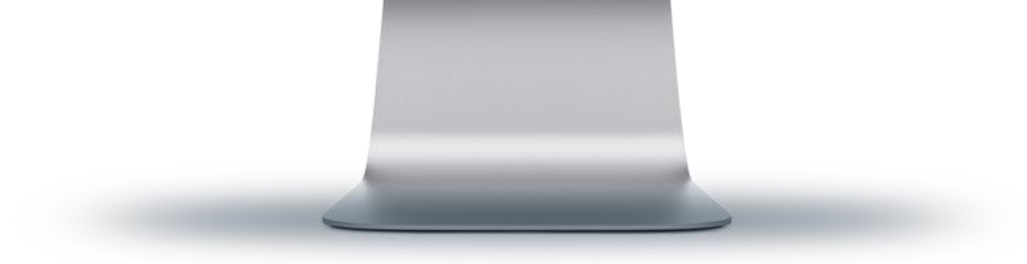

Os dados cadastrais do cliente são de suma importância pois é deste cadastro que serão gerados:

- contratos de locação
- romaneios de entrega
- romaneios de devolução
- romaneios de substituição
- faturas e boletos

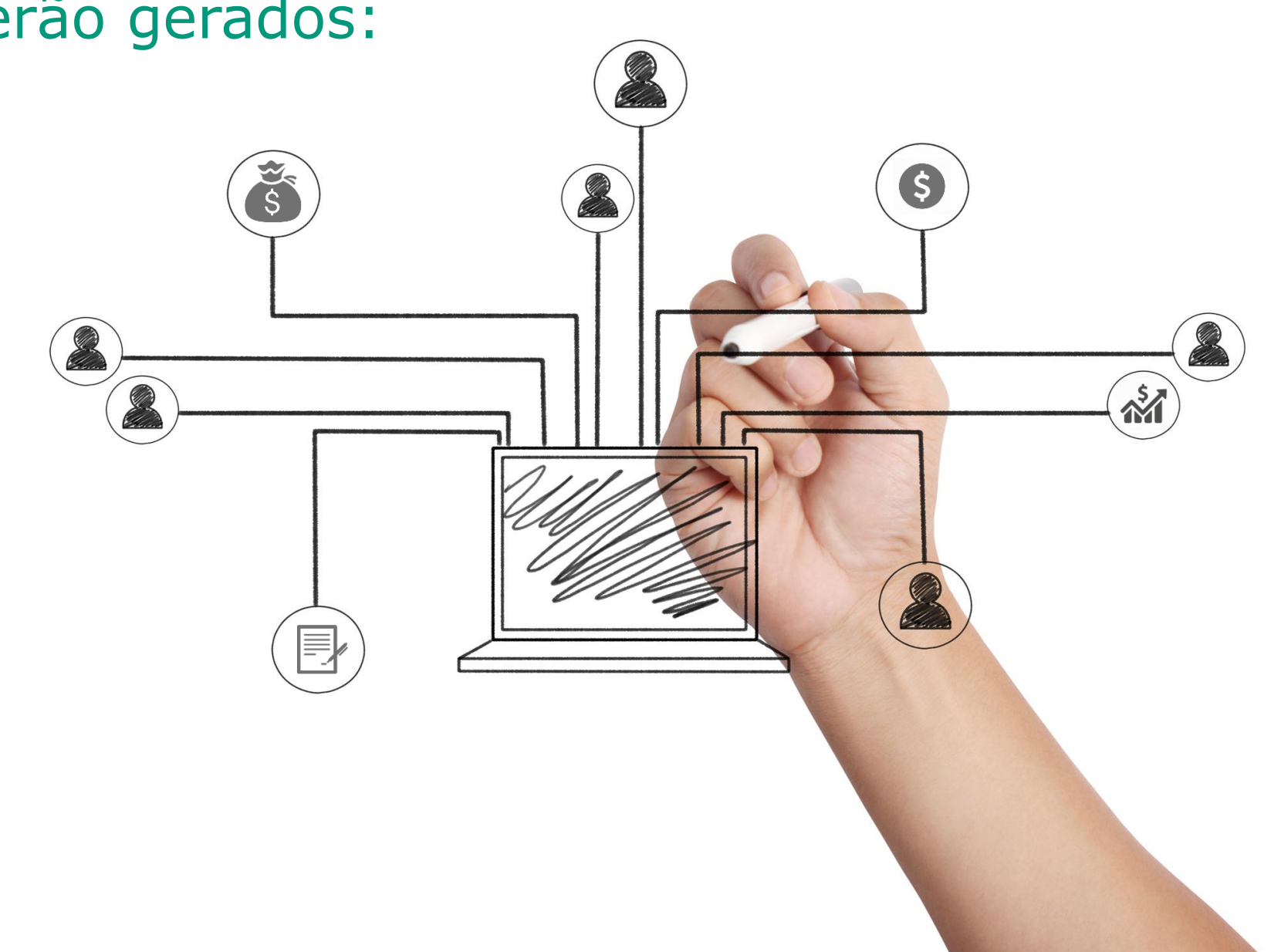

Os campos de e-mail, do cliente e da cobrança, devem ser cadastrados de forma correta e completa pois é possível enviar, diretamente do SISTEMALOCAR, e-mails com faturas e boletos ou ainda emails de avisos, como por exemplo, aviso de contrato ou fatura vencendo.

O envio de e-mails pode ser feito individualmente ou para vários clientes, de acordo com o filtro selecionado.

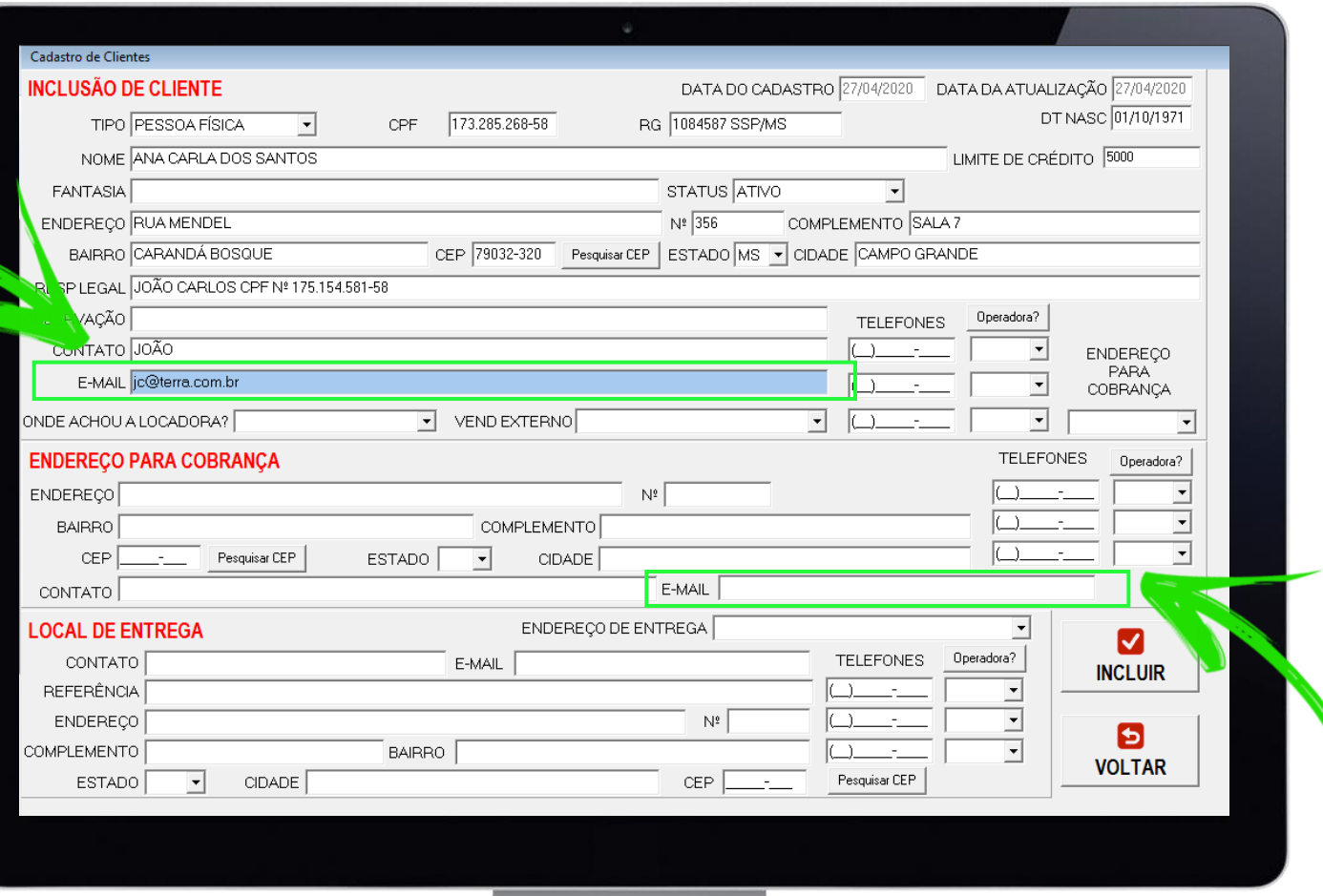

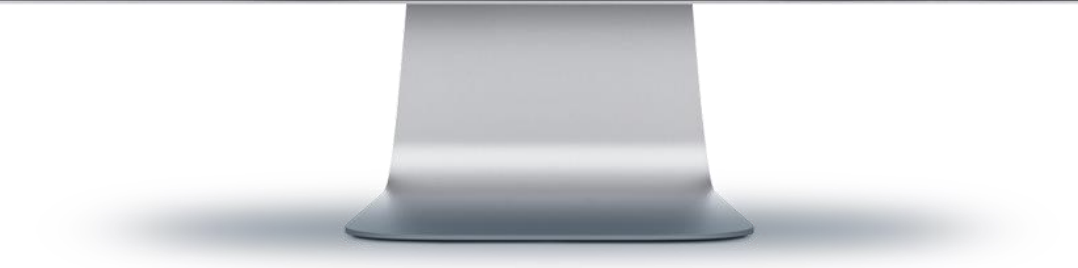

# **TELA DE**

# **ENVIO DE**

### **E-MAIL**

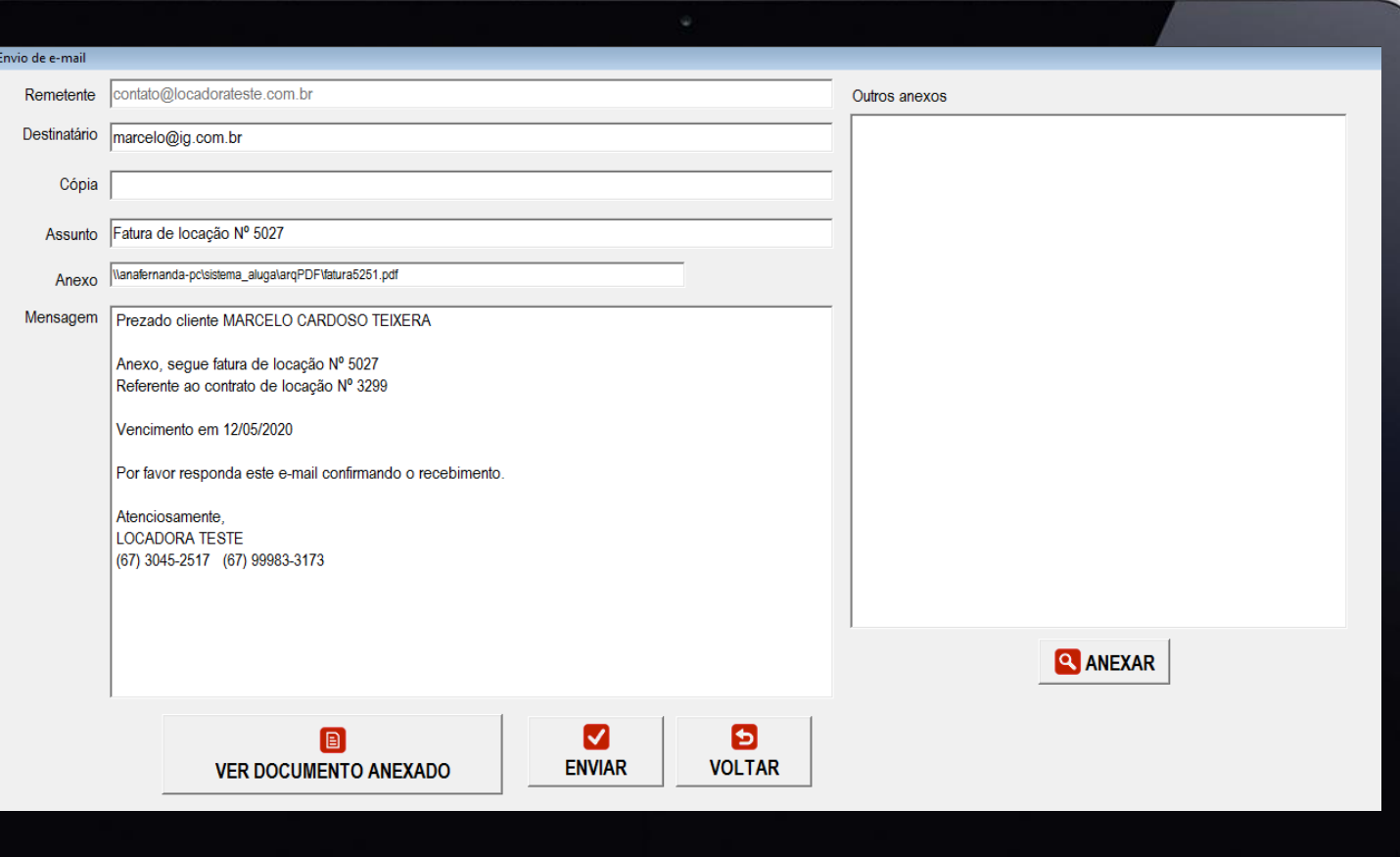

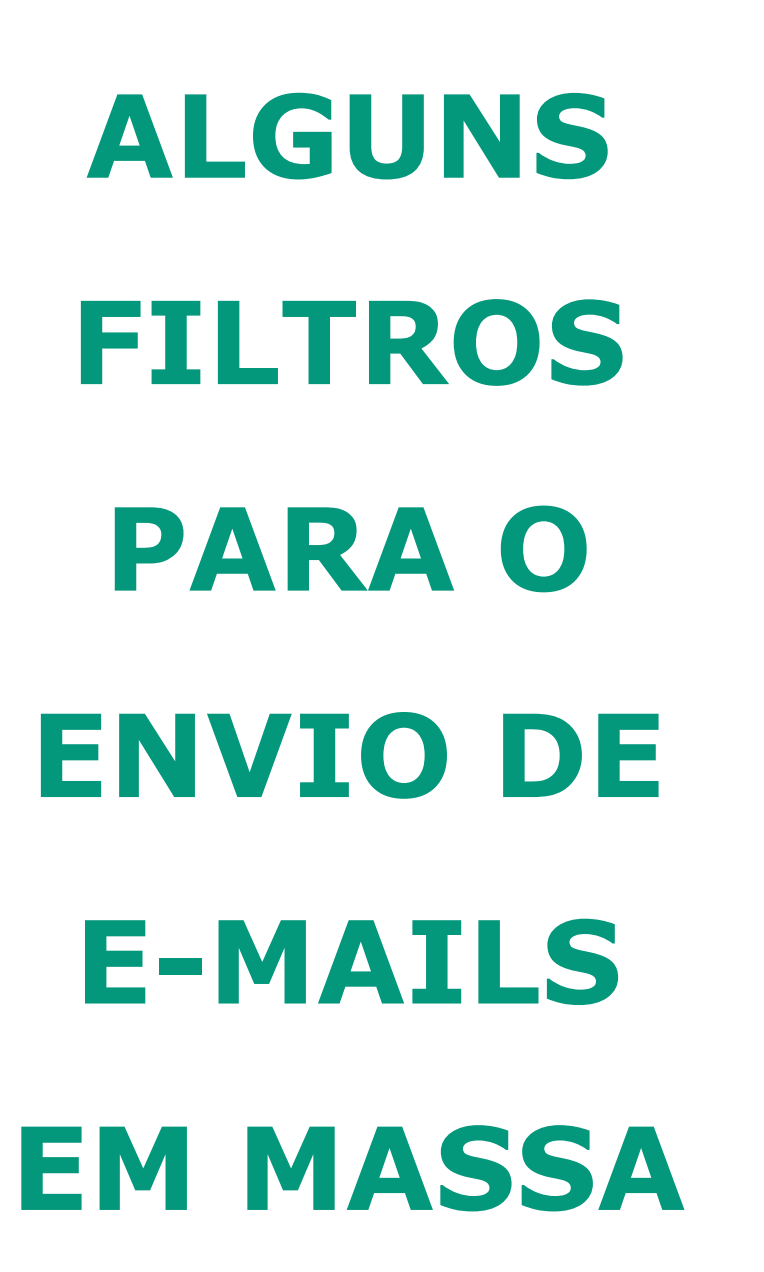

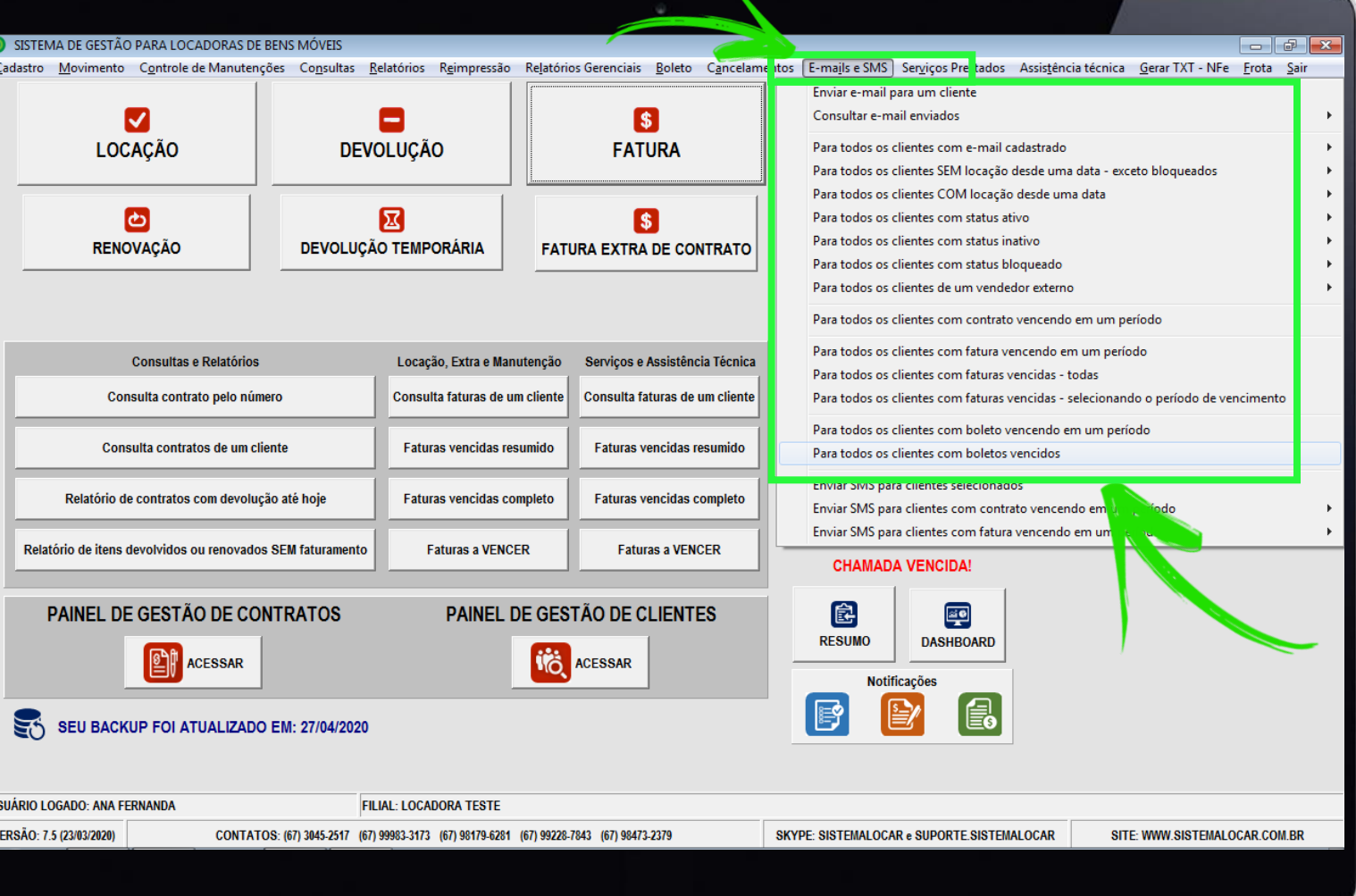

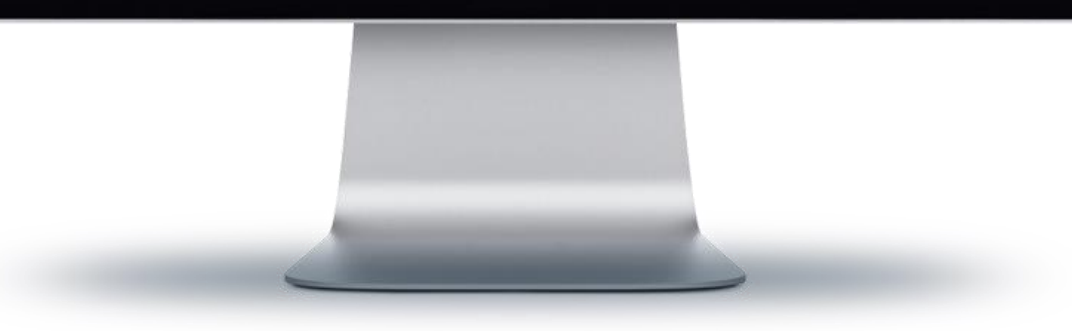

Os campos de telefones, do cliente e da cobrança, devem ser cadastrados de forma correta e completa pois é possível enviar, diretamente do SISTEMALOCAR, SMS com avisos.

O envio de SMS pode ser feito individualmente ou para vários clientes, de acordo com o filtro selecionado.

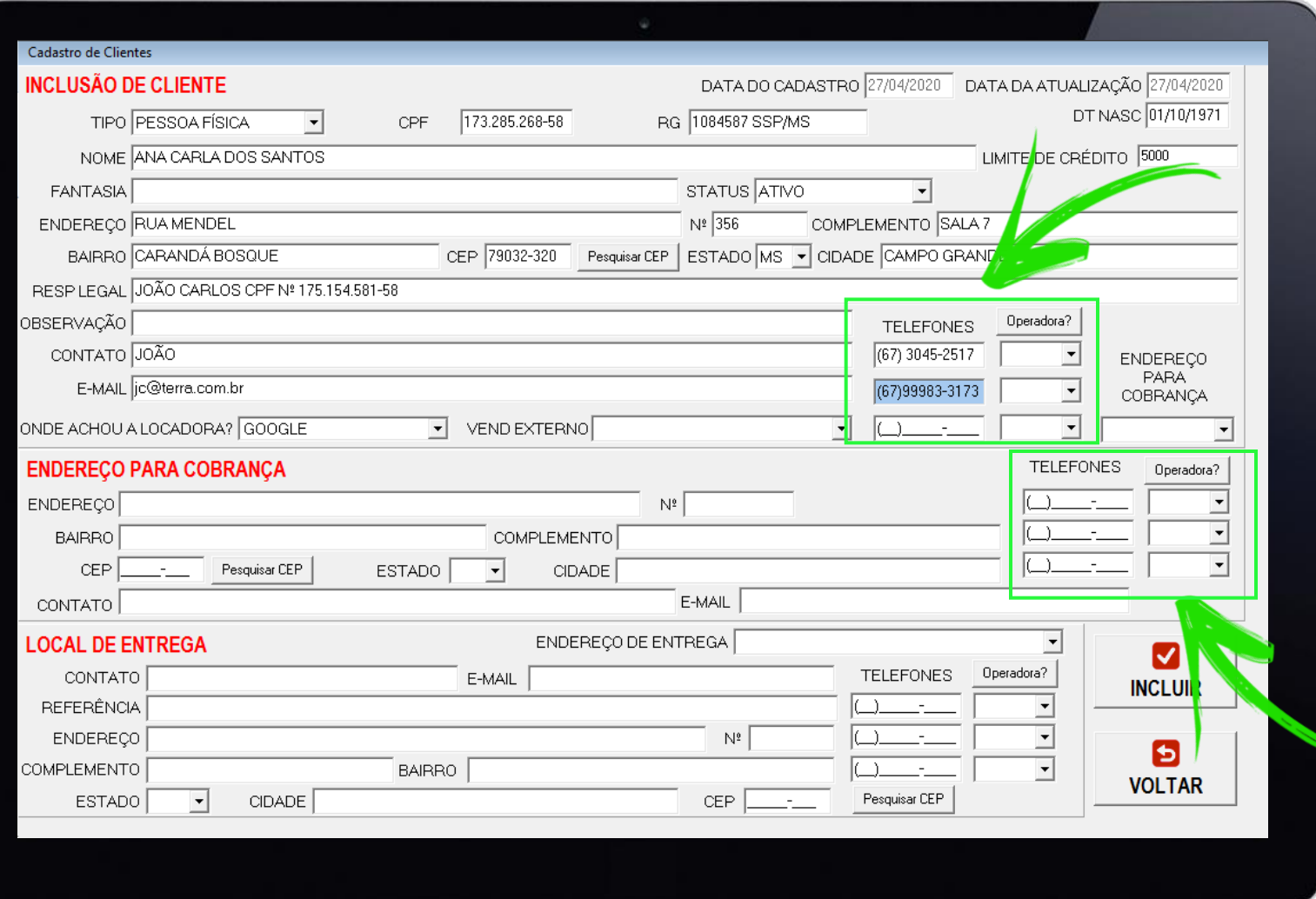

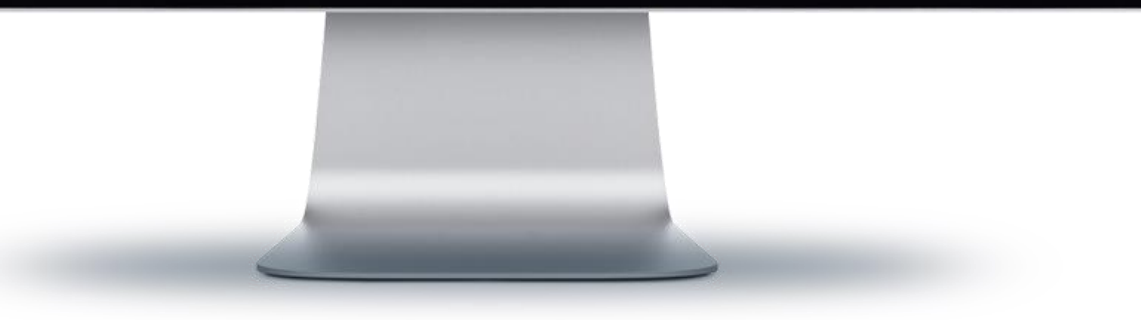

# **TELA DE**

**ENVIO** 

**DE SMS**

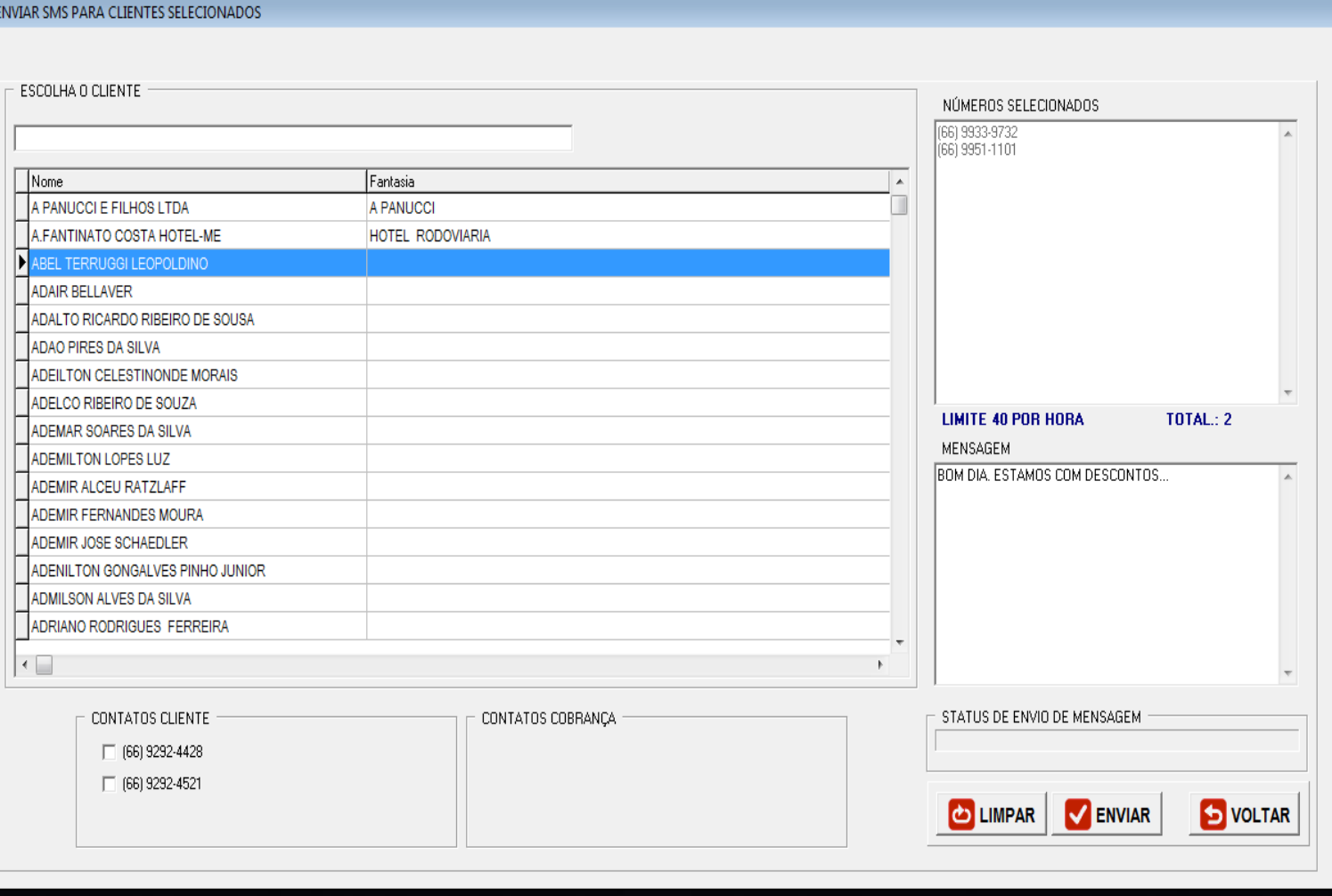

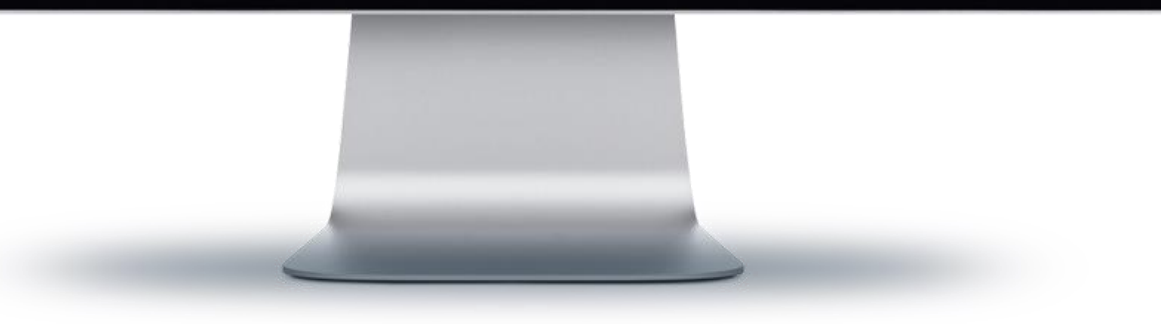

# **ALGUNS FILTROS PARA O ENVIO DE SMS EM MASSA**

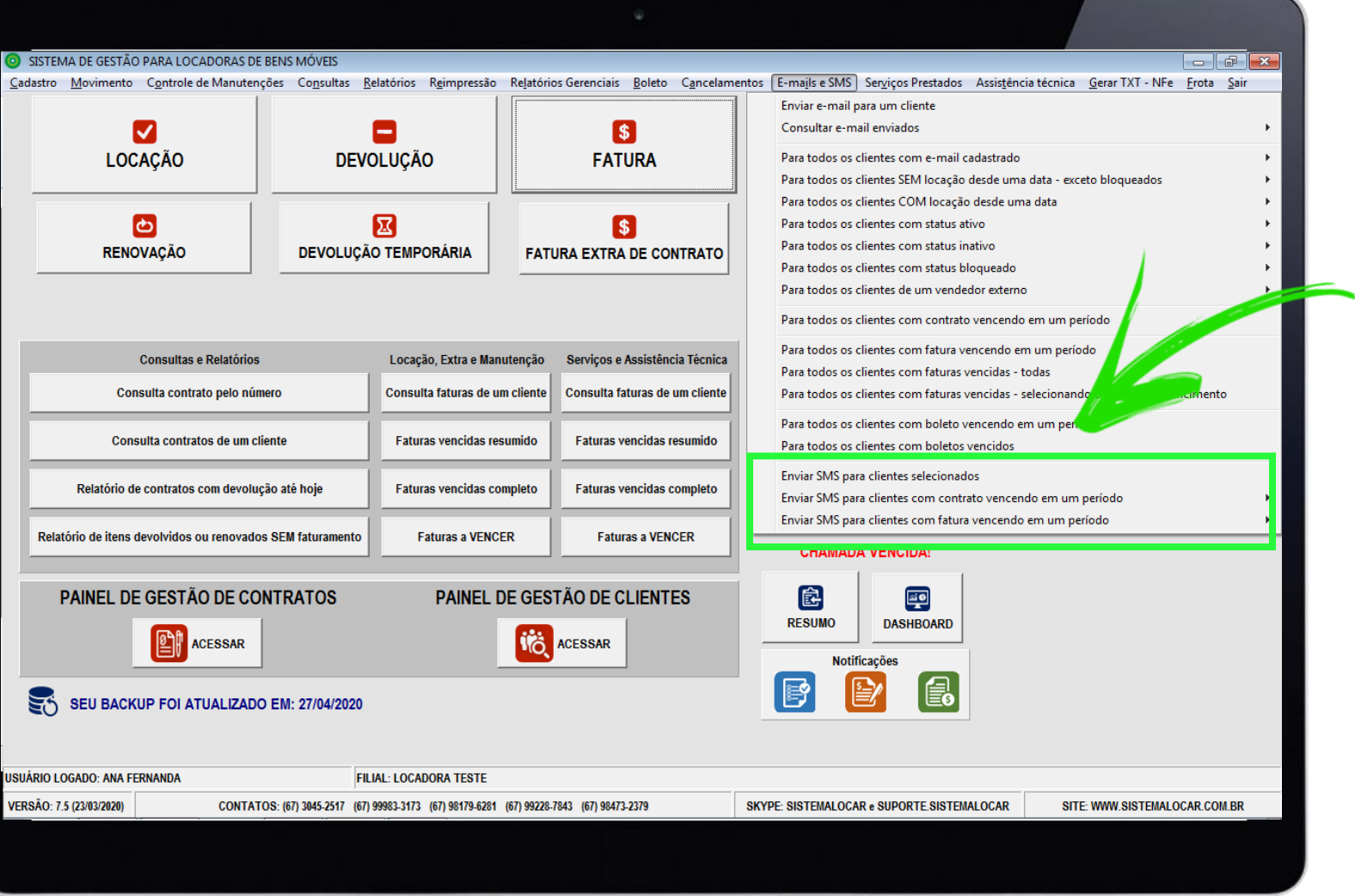

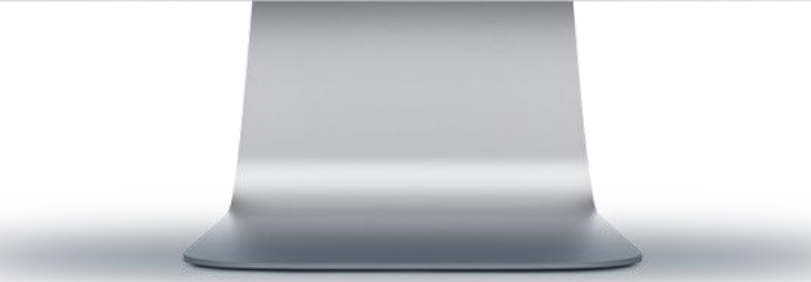

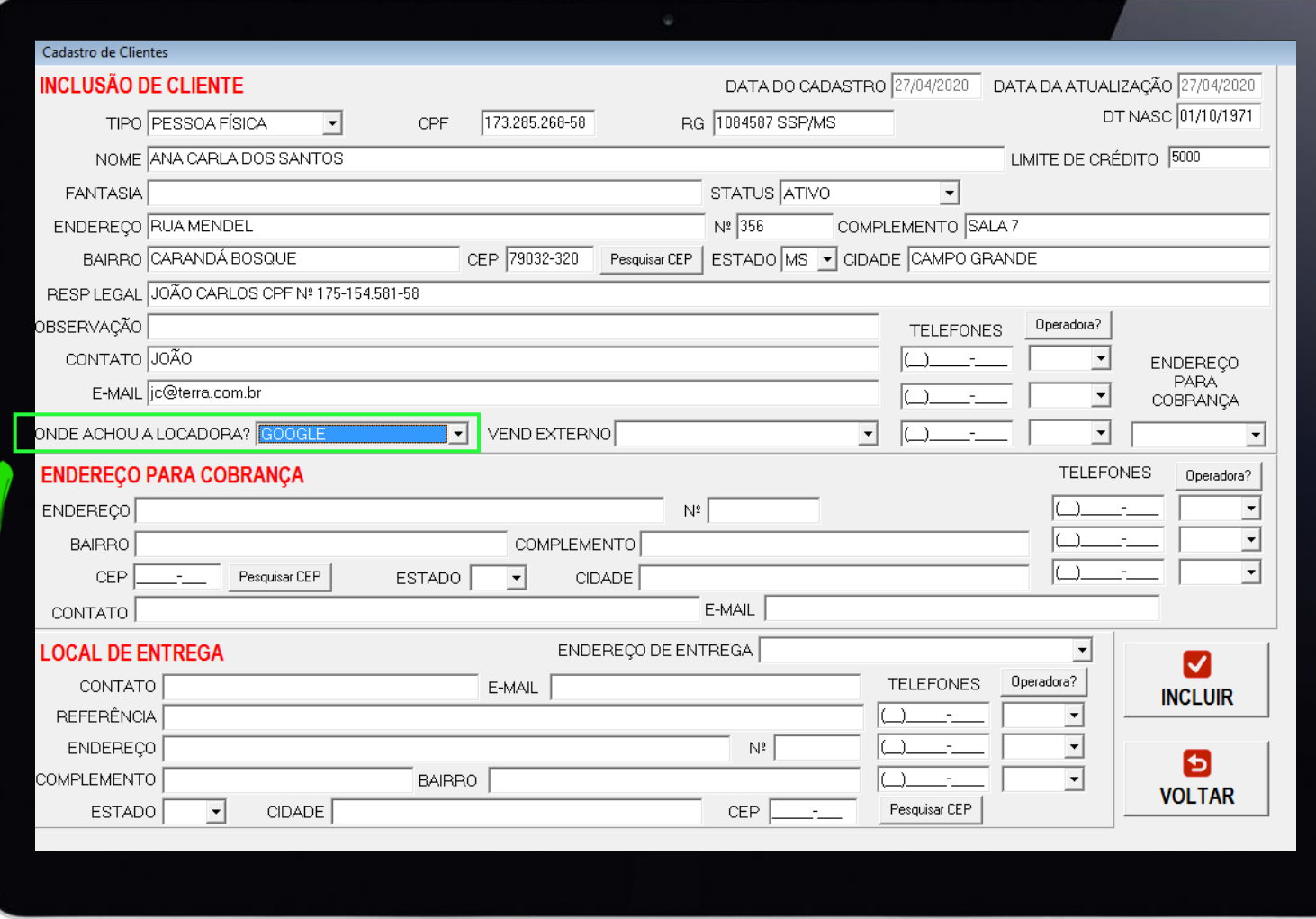

Temos ainda o campo **ONDE ACHOU A LOCADORA**? Campo este utilizado em relatórios que diagnosticam como os novos clientes estão chegando.

# **EXEMPLOS DE RELATÓRIOS QUE ORIENTAM DECISÕES DE MARKETING**

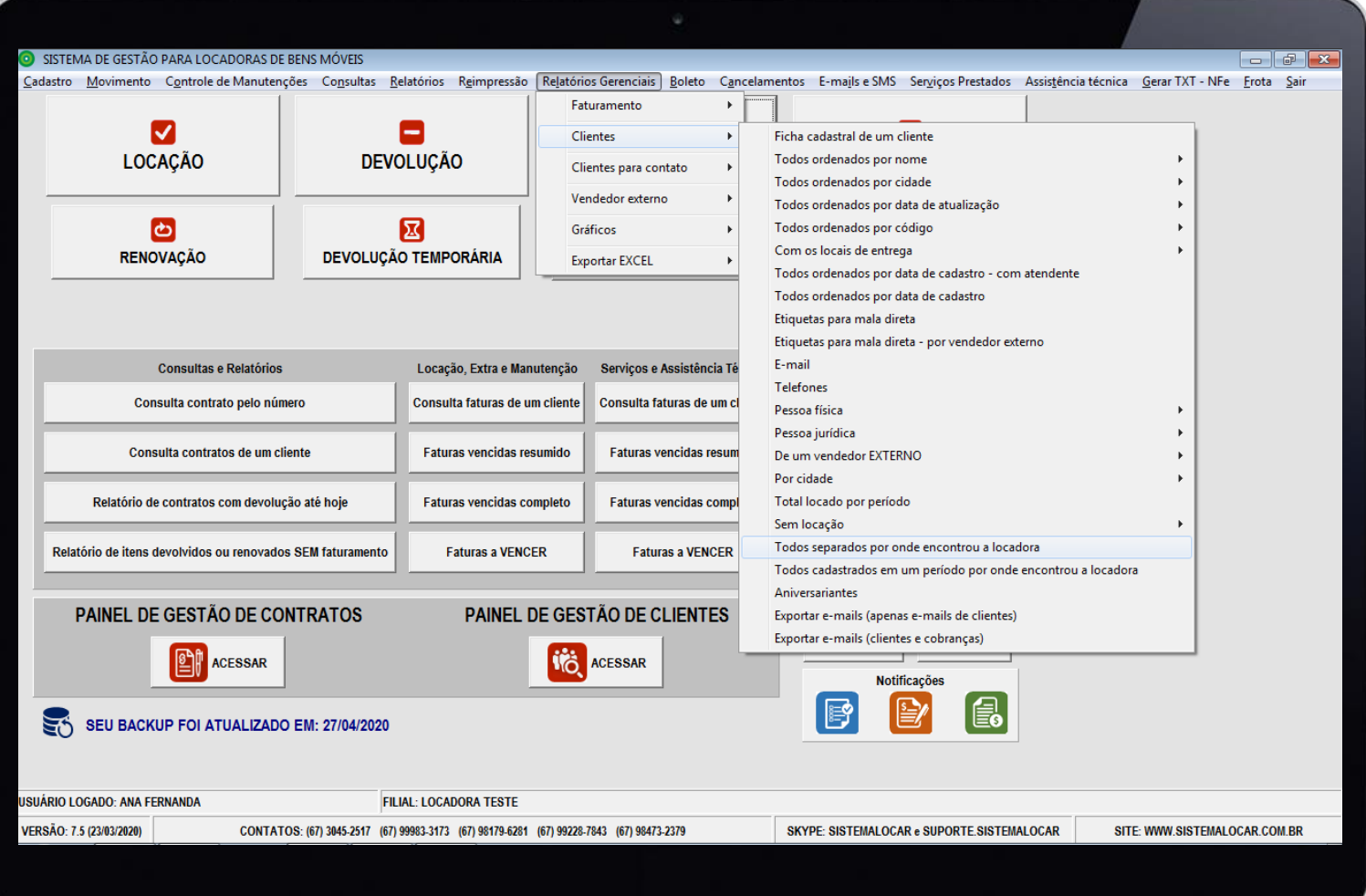

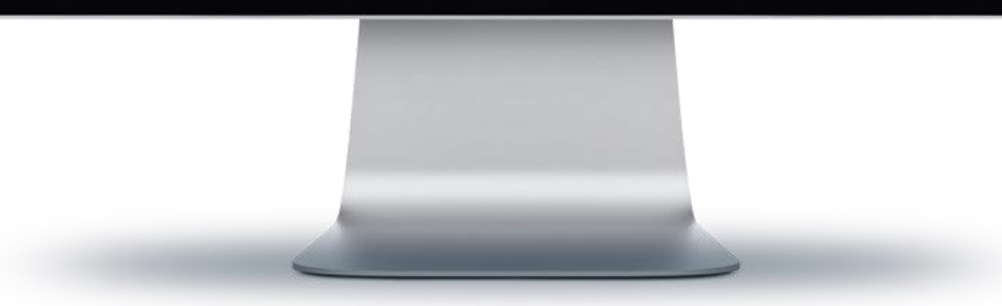

É possível trabalhar com **VENDEDOR EXTERNO**, ou seja, podem ser cadastrados usuários com a classificação de vendedor externo (que buscam novos clientes) e estes podem ser associados aos clientes.

Há relatórios que indicam a produtividade destes vendedores externos e orientam o pagamento de comissões quando for apropriado.

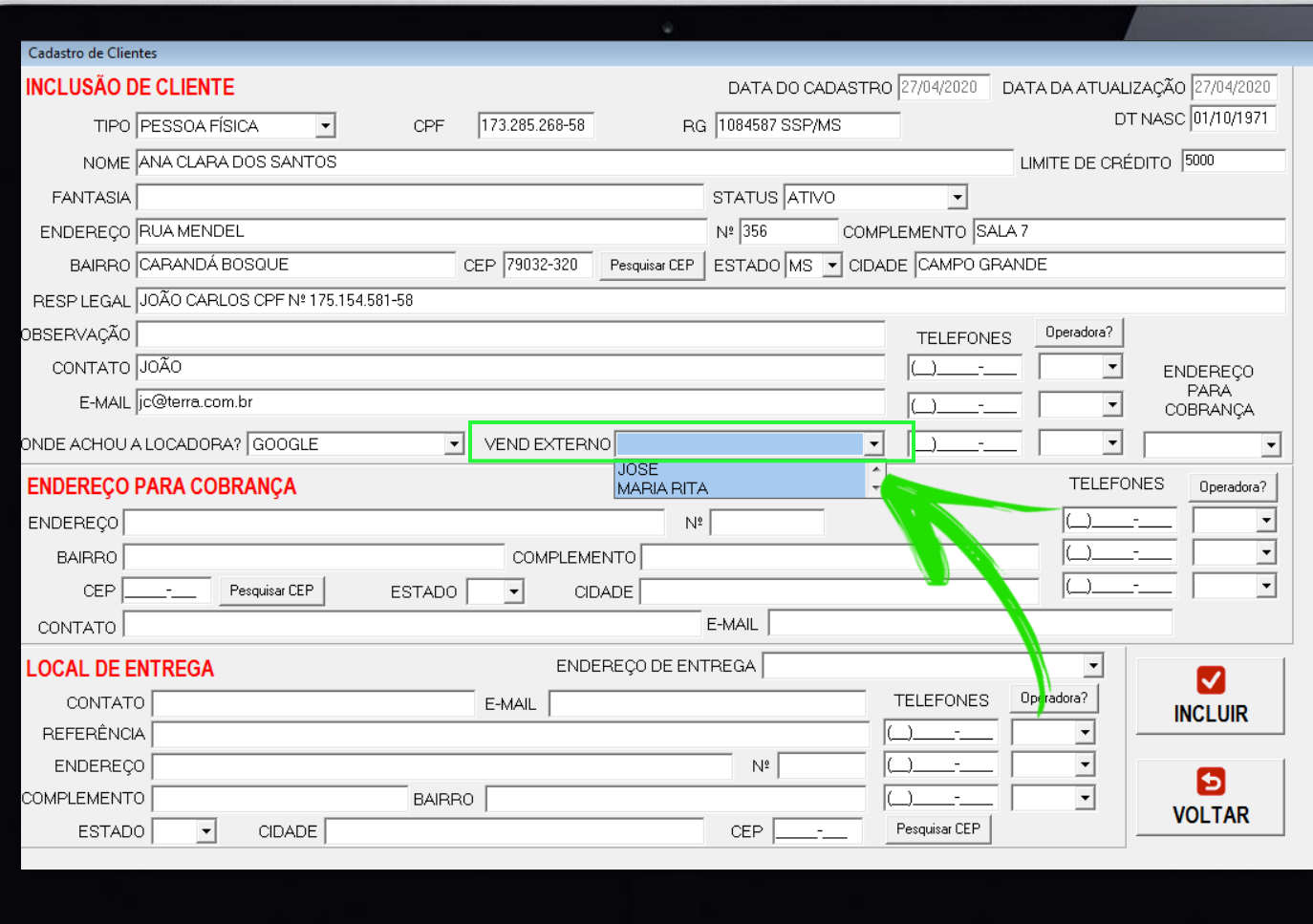

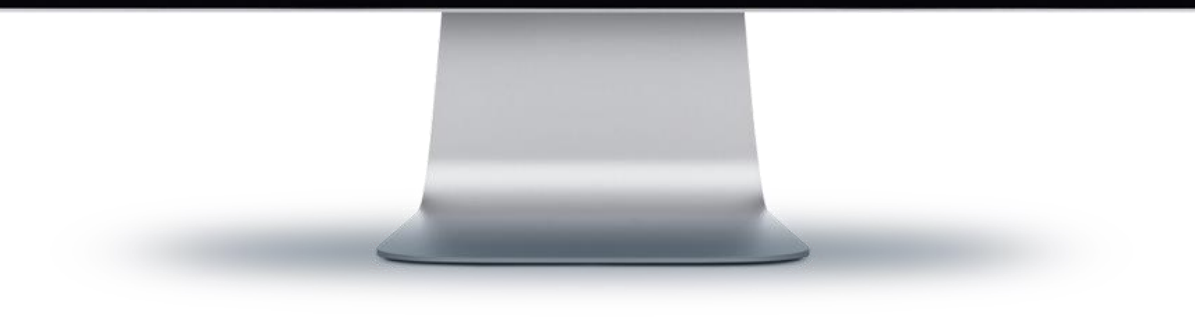

### **ALGUNS EXEMPLOS DE RELATÓRIOS DE PRODUTIVIDADE E COMISSÕES**

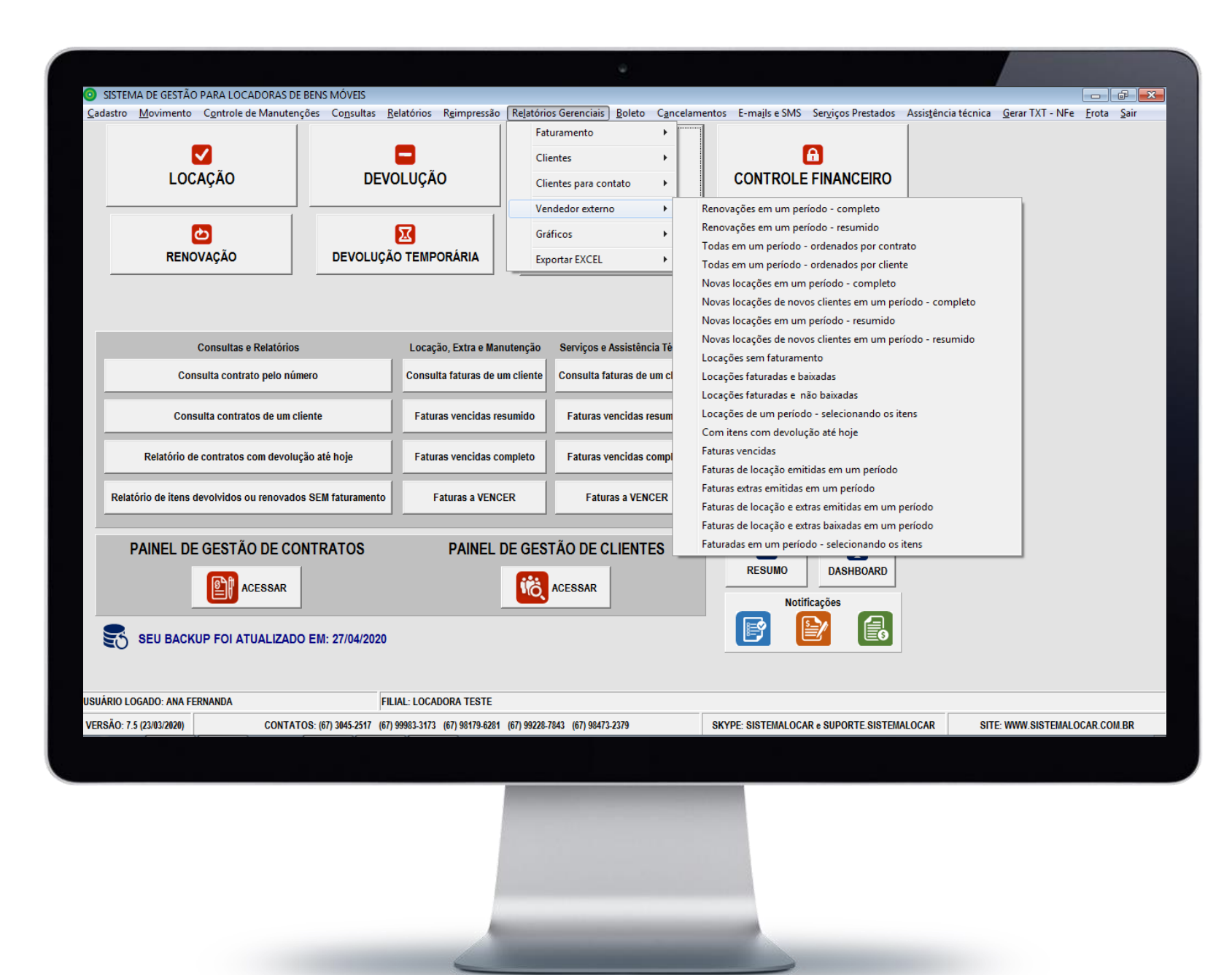

### **OUTROS EXEMPLOS DE RELATÓRIOS DE PRODUTIVIDADE**

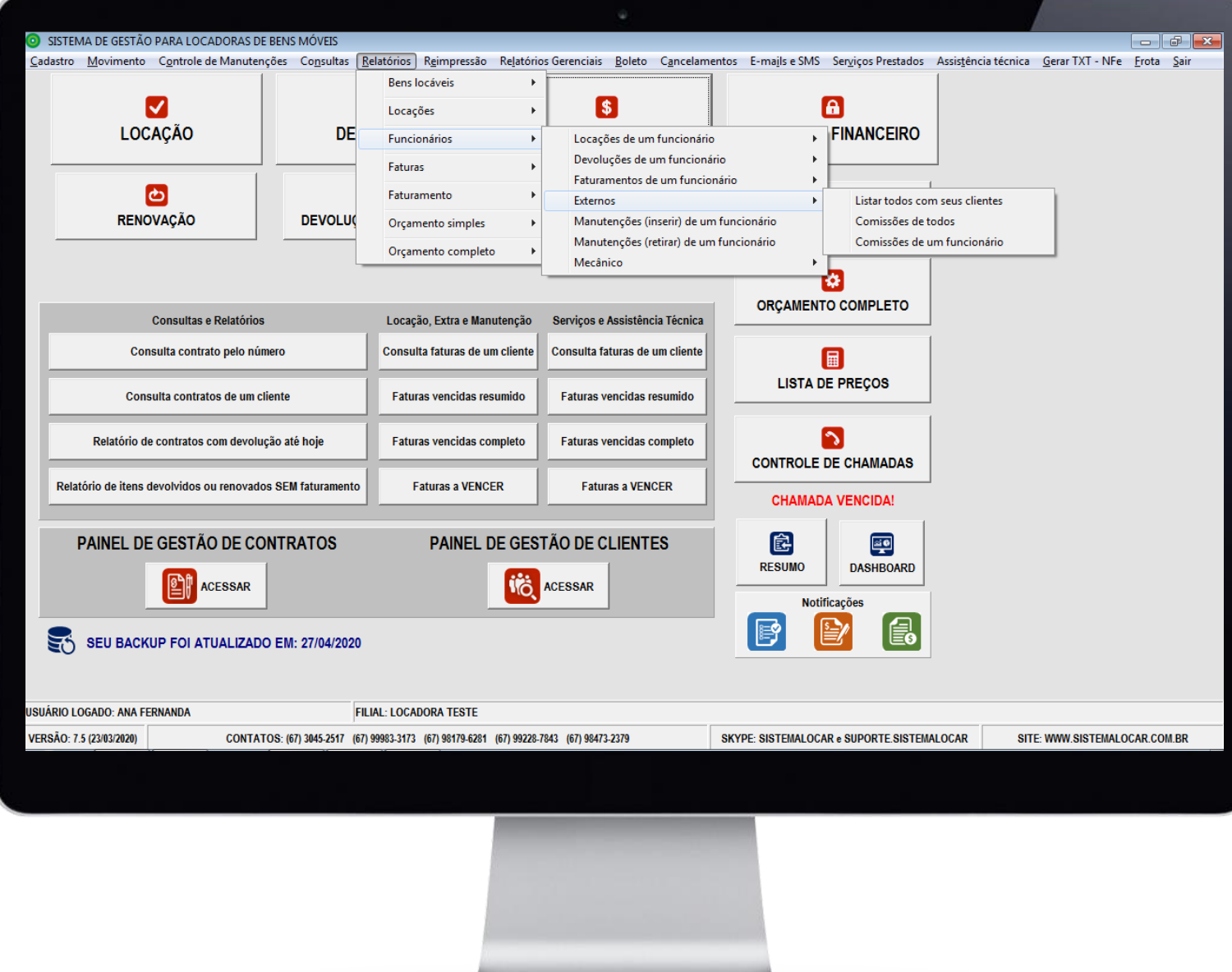

Existem clientes que possuem um endereço específico para que a cobrança seja efetuada.

Assim, é possível cadastrar um endereço para COBRANÇA.

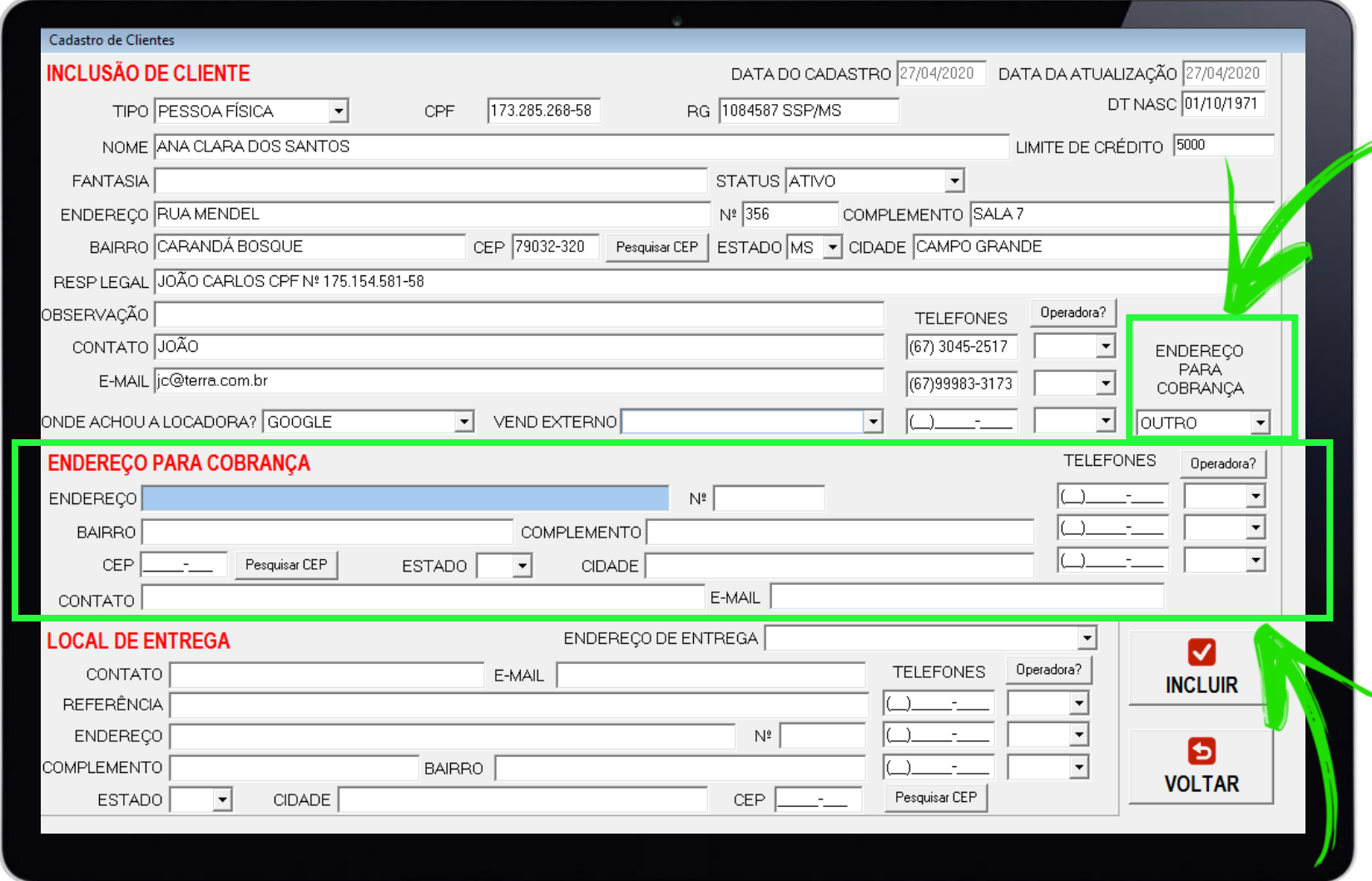

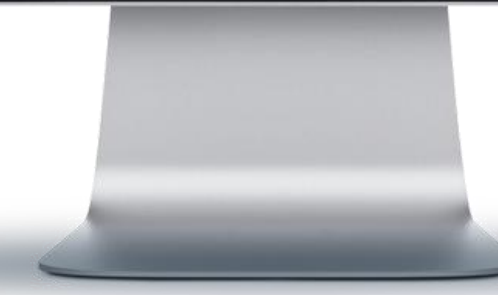

Além dos dados cadastrais do cliente, parte 1 indicada na figura, e do endereço de cobrança indicado na parte 2 da figura, podem ser cadastrados vários endereços de entrega (obras) . Parte 1

Os endereços de entrega são os endereços onde fisicamente os bens locados ficarão .

Na tela de inclusão de um<sub>parte</sub> 2 cliente é possível cadastrar o primeiro local de entrega e este pode ser o mesmo endereço do cliente, o endereço de cobrança ou ainda um novo endereço .

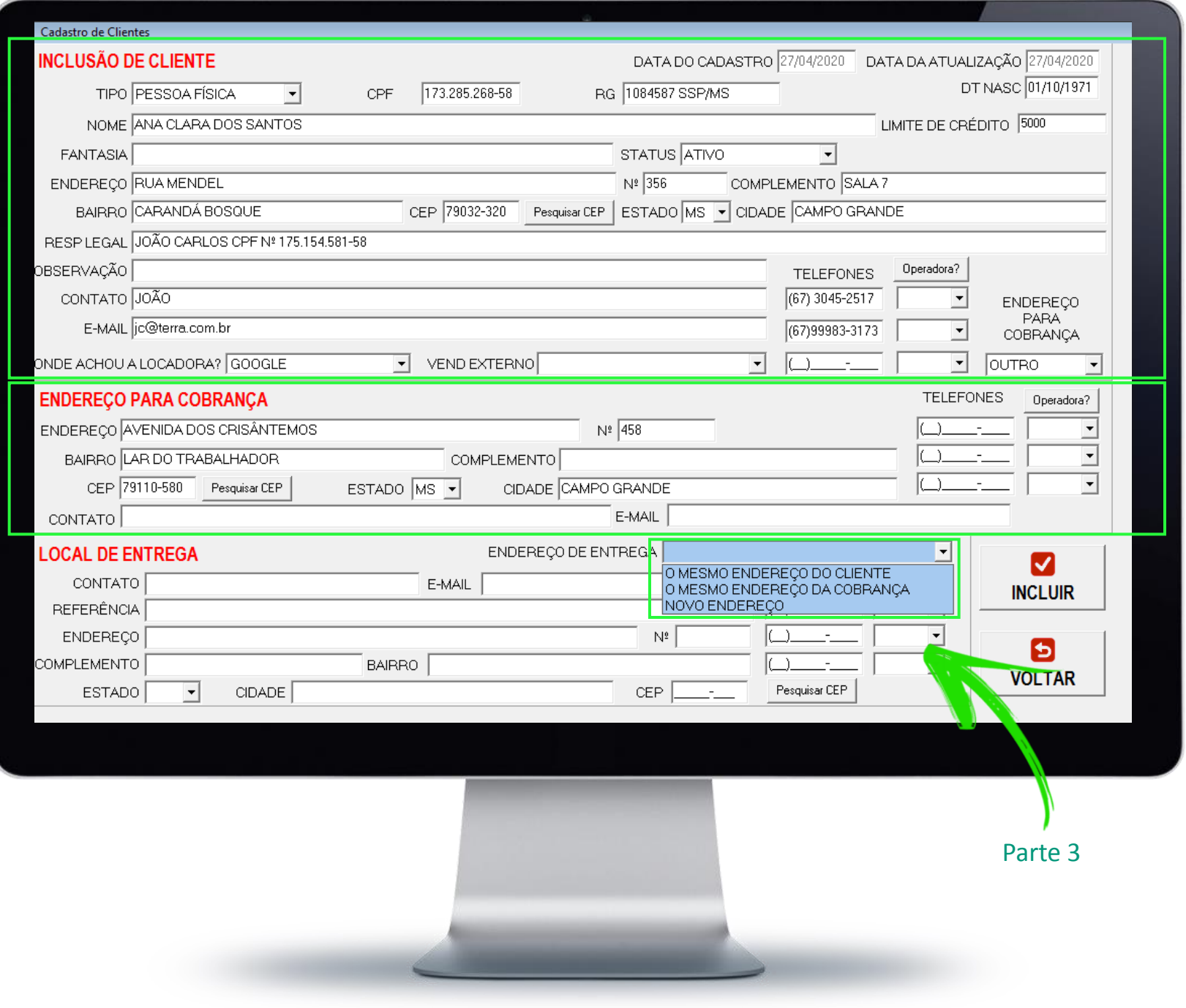

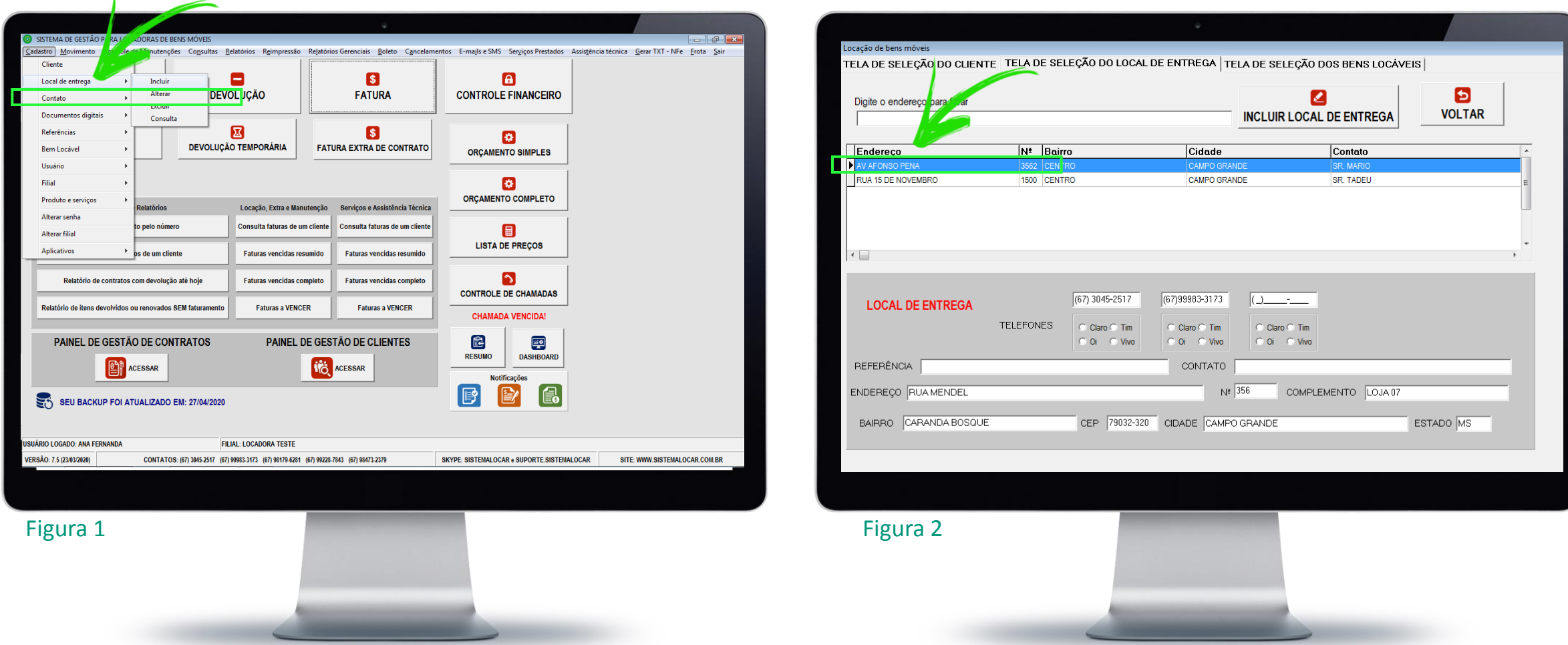

Após cadastrar o cliente com seu primeiro local de entrega é possível cadastrar novos locais de entrega e isso pode ser feito pelo menu cadastro – locais de entrega – incluir (Figura 1) ou diretamente da tela de locação, após selecionar o cliente (Figura 2).

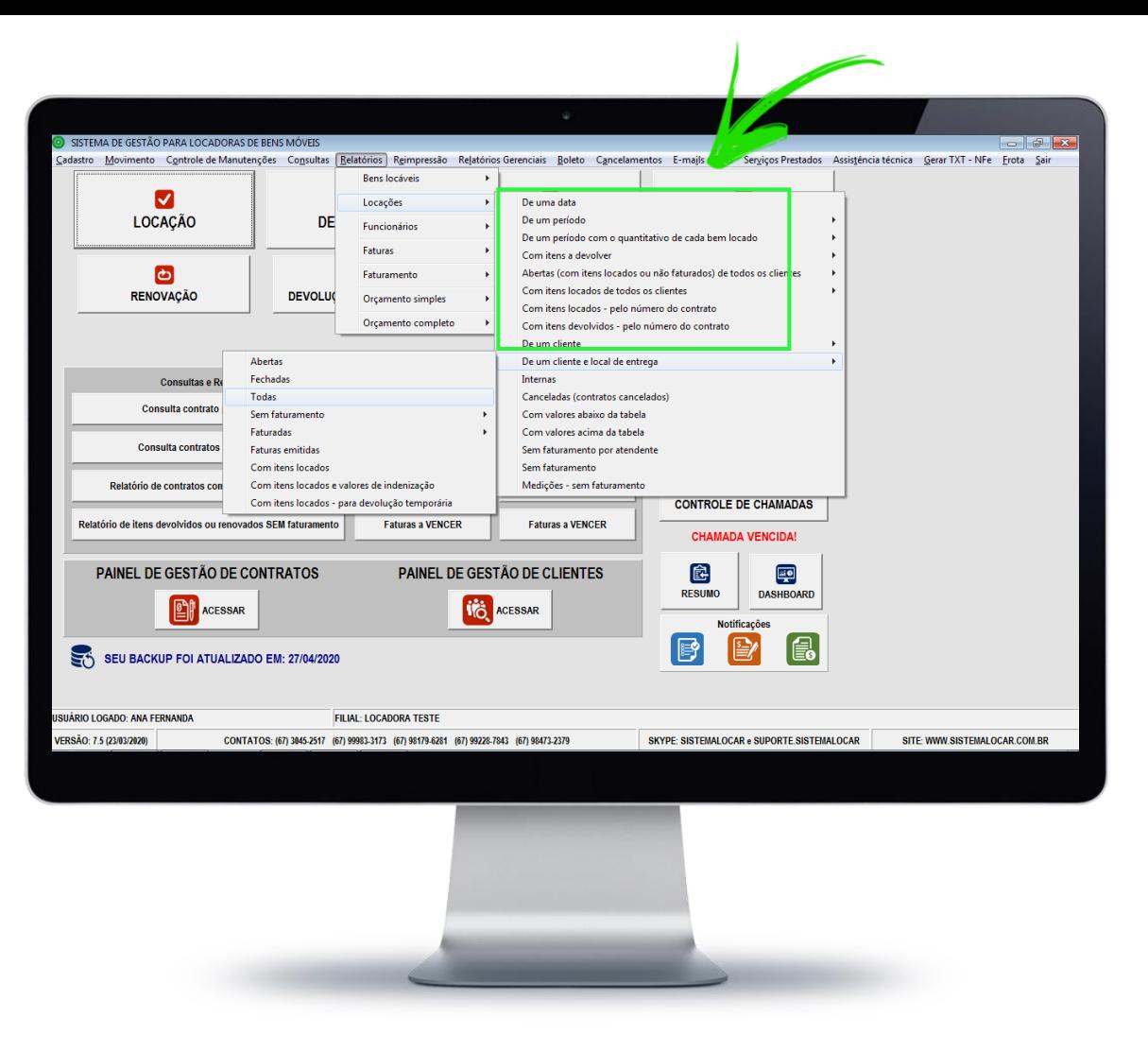

O cadastro correto dos locais de entrega permite separar as locações e as faturas do cliente por locais de entrega.

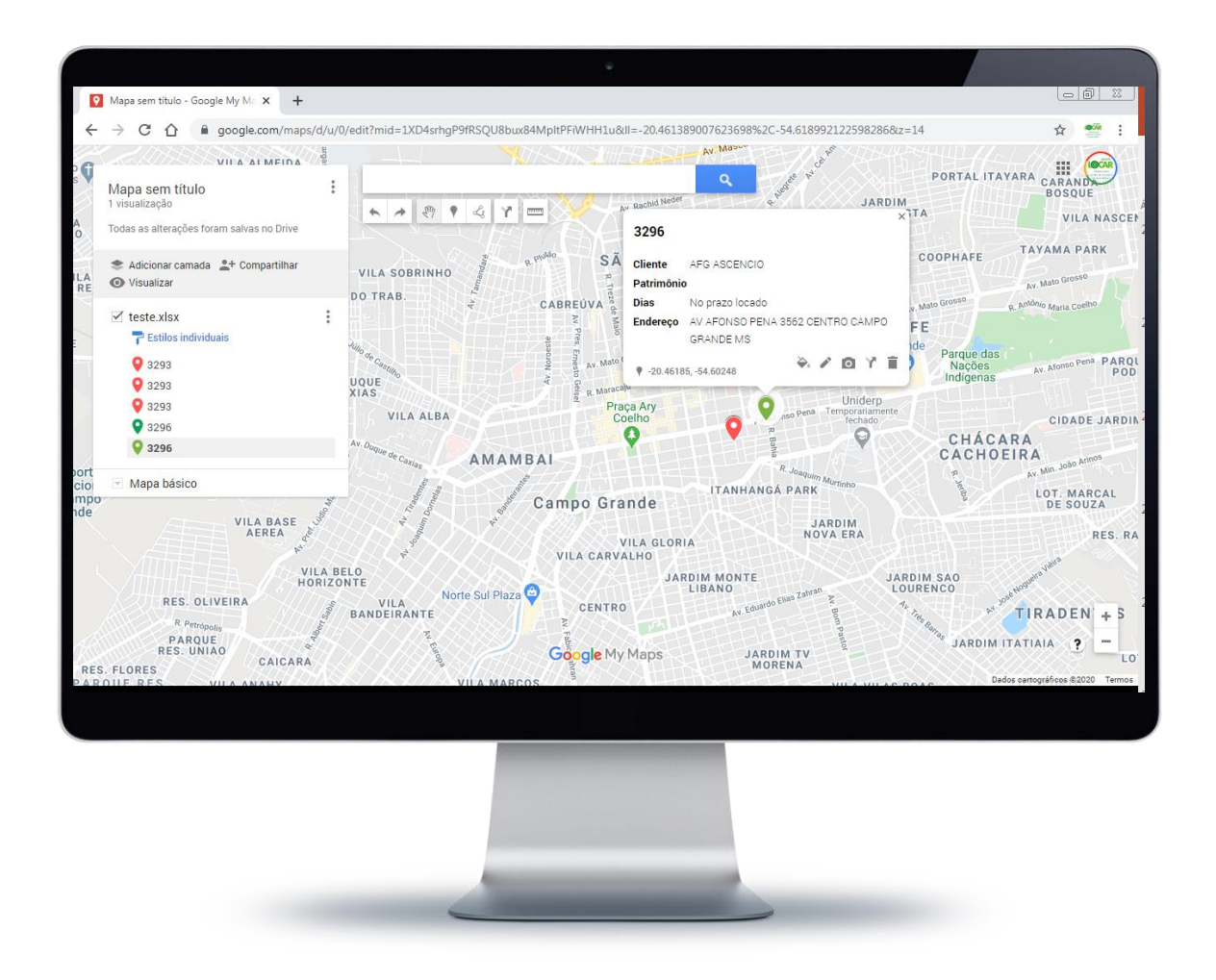

Com o cadastro correto dos locais de entrega é possível mostrar no Google Maps onde os bens estão fisicamente locados.

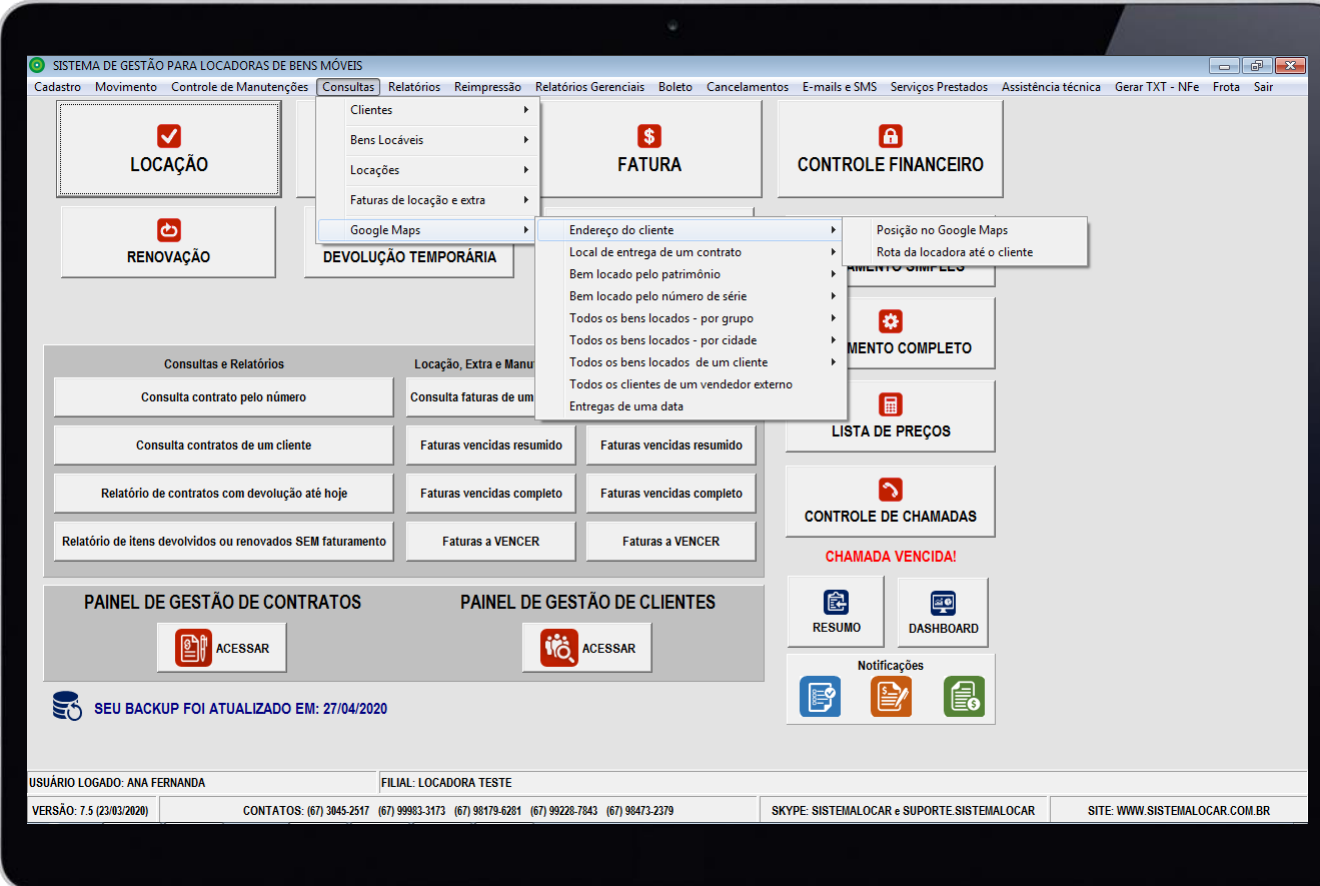

**NO GOOLE MAPS É POSSÍVEL PLOTAR UTILIZANDO OS FILTROS DESCRITOS AO LADO**

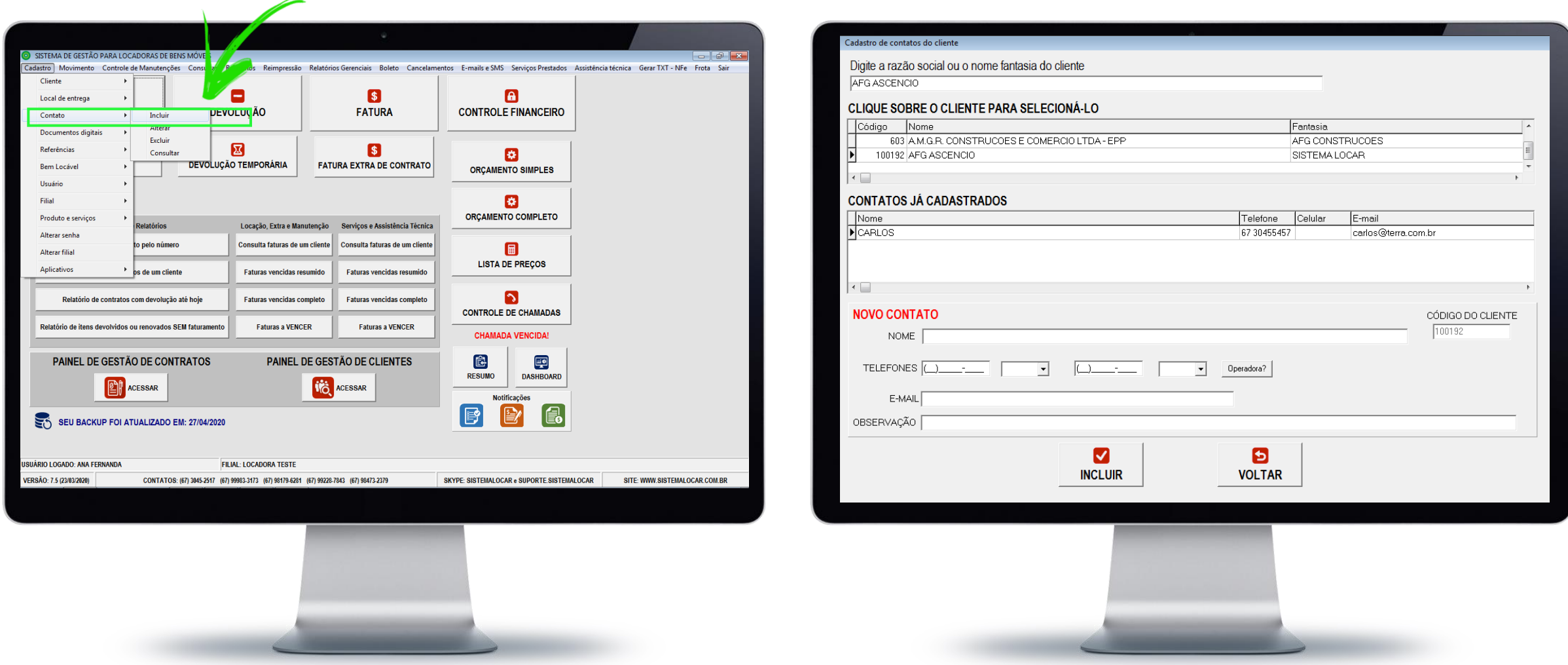

Cadastro de **CONTATOS** (telefones e e-mail) de cada cliente.

Principalmente quando o cliente é pessoa jurídica, ele possui muitos contatos e a intenção deste cadastro é centralizar todos os contatos do cliente no sistema e permitir que todos tenham acesso a estes dados.

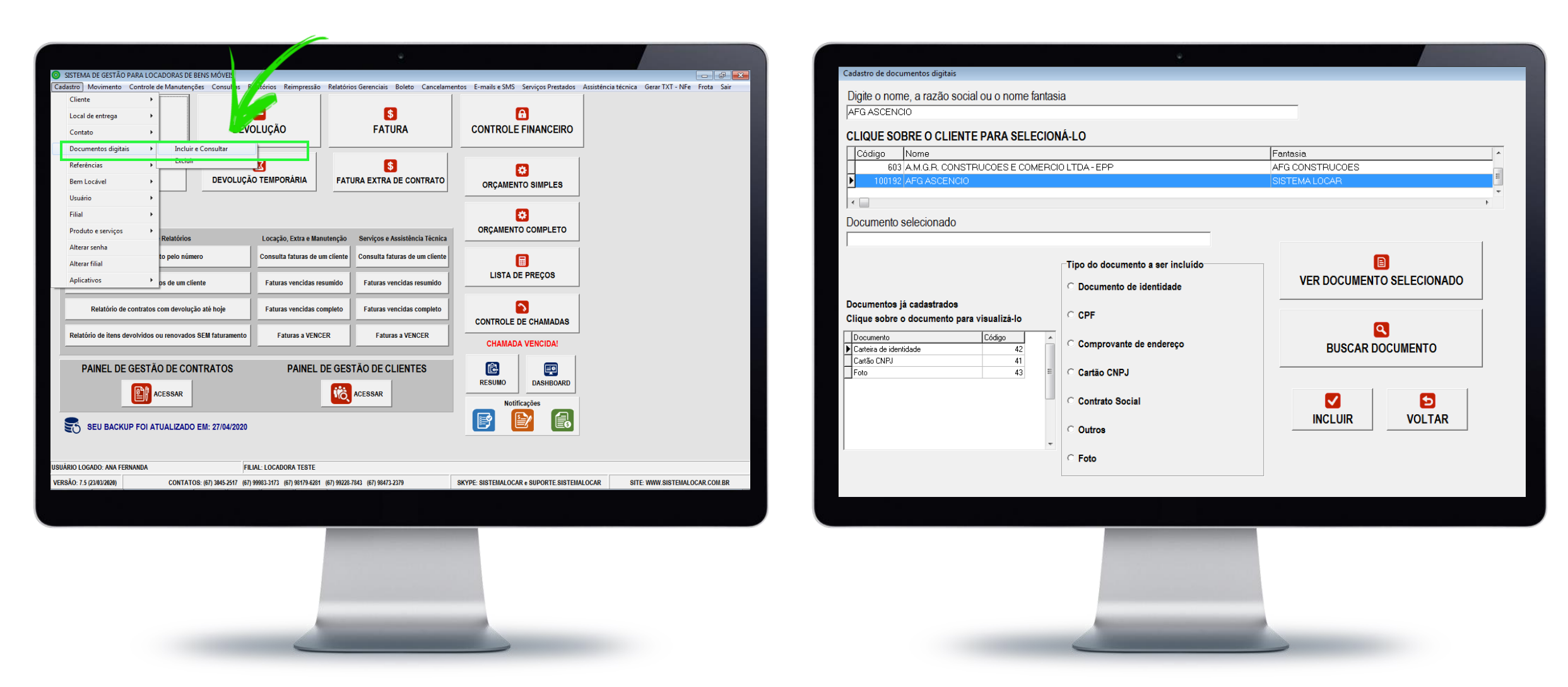

Ainda sobre o cadastro de clientes podemos incluir **DOCUMENTOS DIGITAIS e FOTOS**, ou seja, para um novo cliente é interessante ter uma cópia dos seus documentos.

Para evitar o acúmulo de papéis ou a perda dos arquivos que digitalizavam estes documentos, o SISTEMALOCAR tem a opção de armazenar no cadastro do cliente os seus documentos digitalizados e até a foto do cliente se necessário.

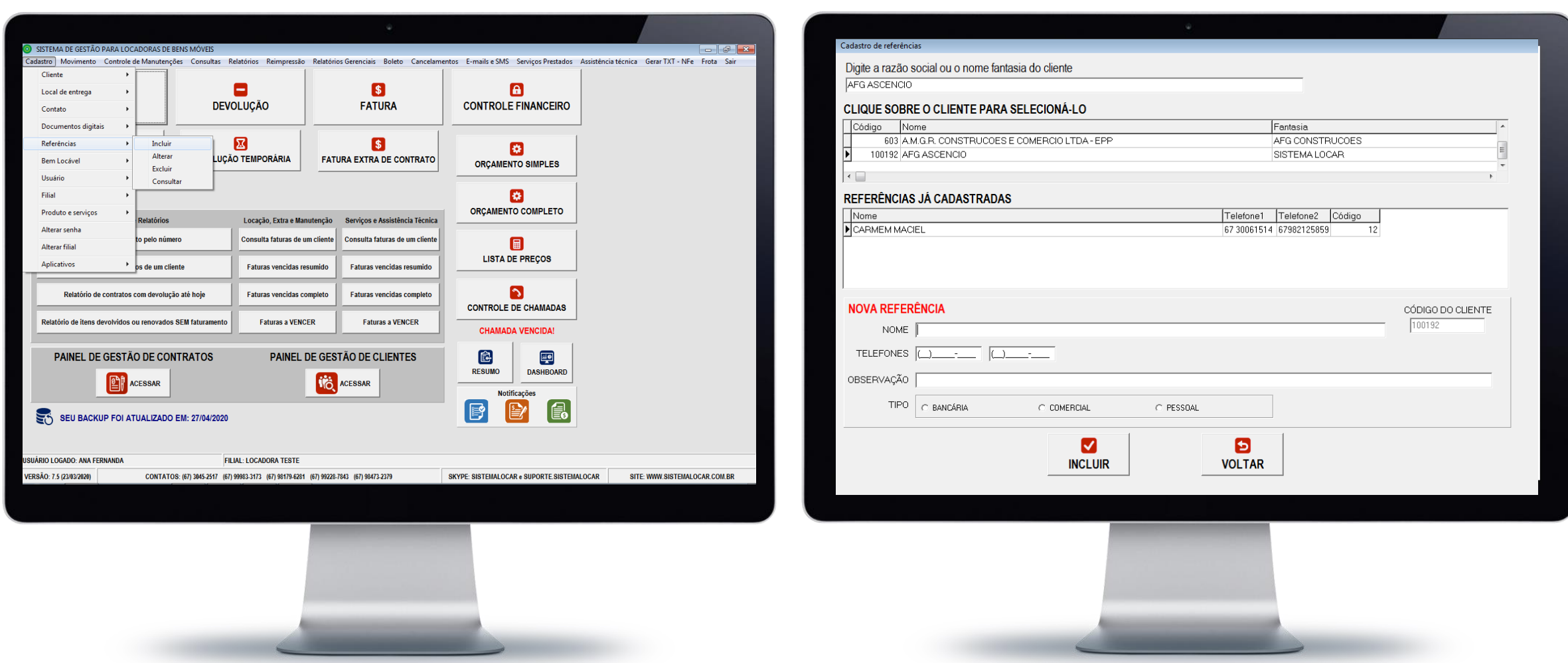

Ainda sobre o cadastro de clientes podemos incluir **REFERÊNCIAS**, ou seja, para um novo cliente é interessante ter referências e estas podem ser Bancárias, Comerciais ou Pessoais.

Para cada referência, além da classificação, é possível registrar o nome, até dois telefones e uma observação.

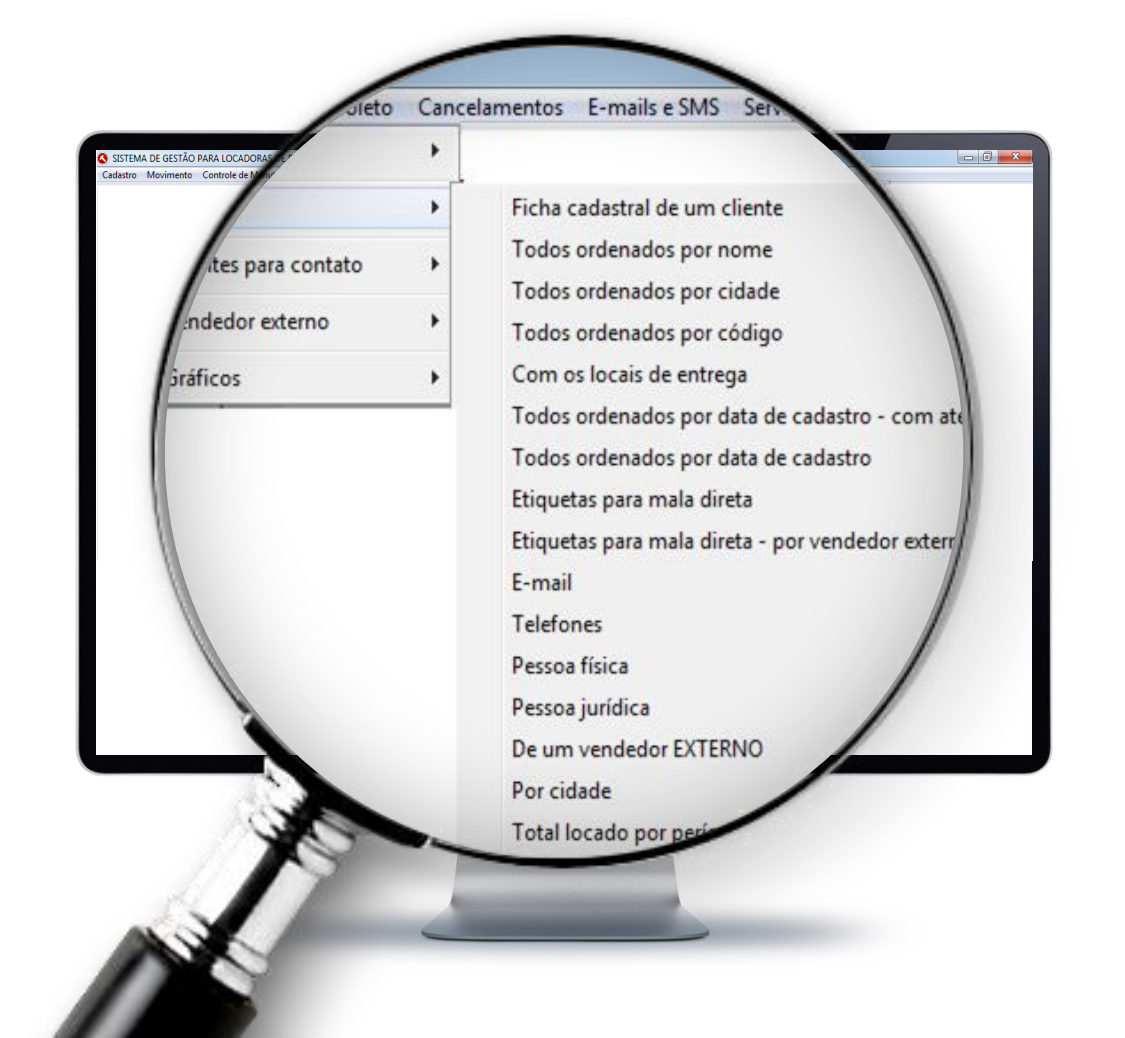

# **ALGUMAS CONSULTAS DO CADASTRO DE CLIENTES ESTÃO A SEGUIR**

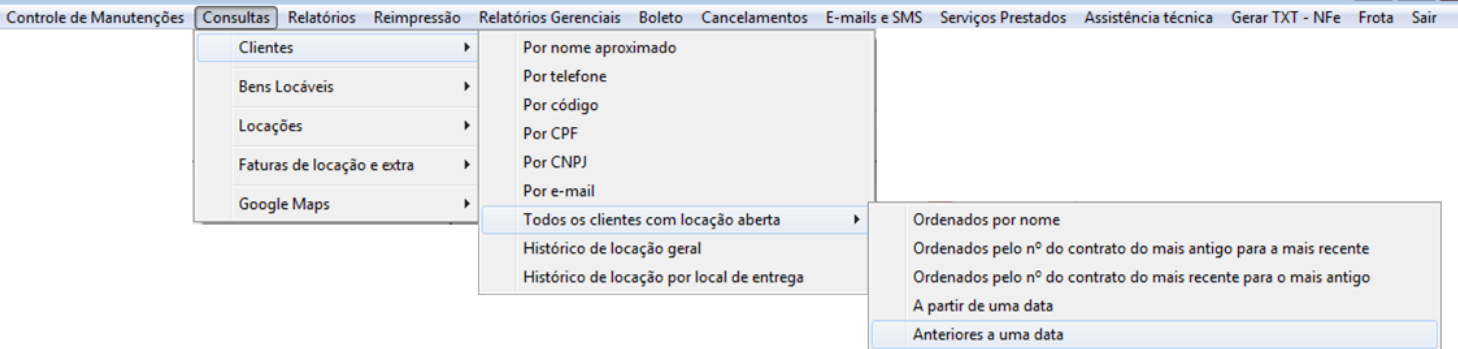

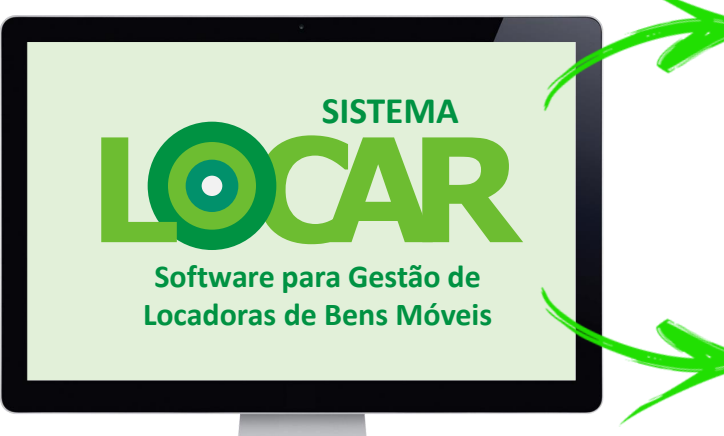

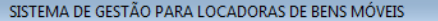

O SISTEMA DE GESTÃO PARA LOCADORAS DE BENS MÓVEIS

Cadastro Movimento

Cadastro Movimento Controle de Manutenções Consultas Relatórios Reimpressão Relatórios Gerenciais Boleto Cancelamentos E-mailse SMS Serviços Prestados Assistência técnica Gerar TXT - NFe Frota Sair

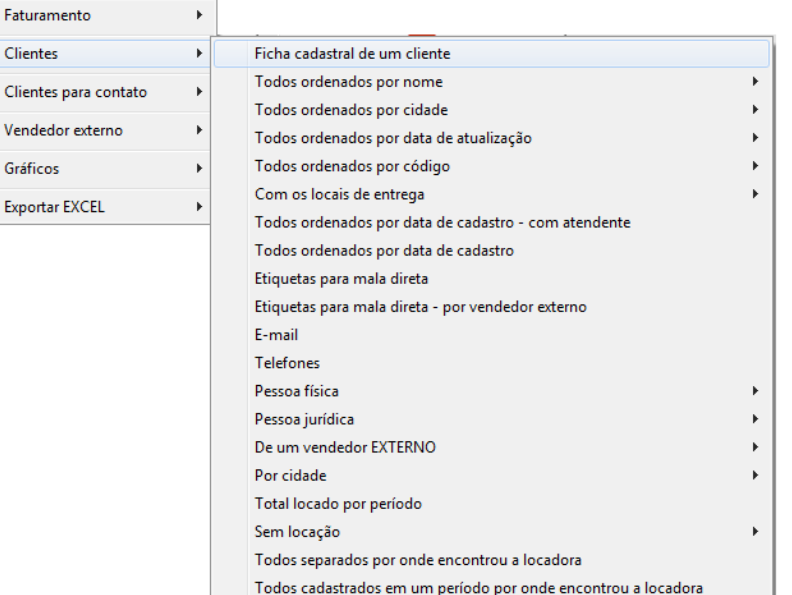

Exportar e-mails (apenas e-mails de clientes) Exportar e-mails (clientes e cobranças)

Aniversariantes

 $\boxed{\phantom{a}}$ 

 $\Box$   $\Box$   $\mathbf{x}$ 

.

#### SISTEMA DE GESTÃO PARA LOCADORAS DE BENS MÓVEIS

Cadastro Movimento

Cadastro Movimento Controle de Manutenções Consultas Relatórios Reimpressão Relatórios Gerenciais Boleto Cancelamentos E-mailse SMS Serviços Prestados Assistência técnica Gerar TXT - NFe Frota Sair

 $\epsilon$ 

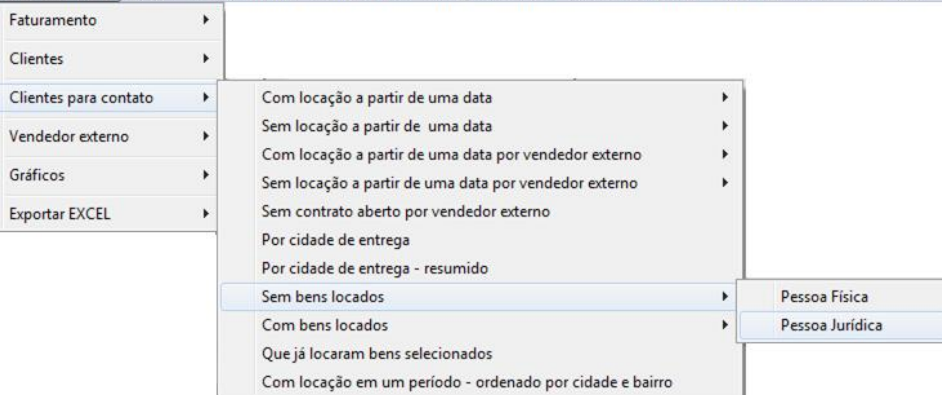

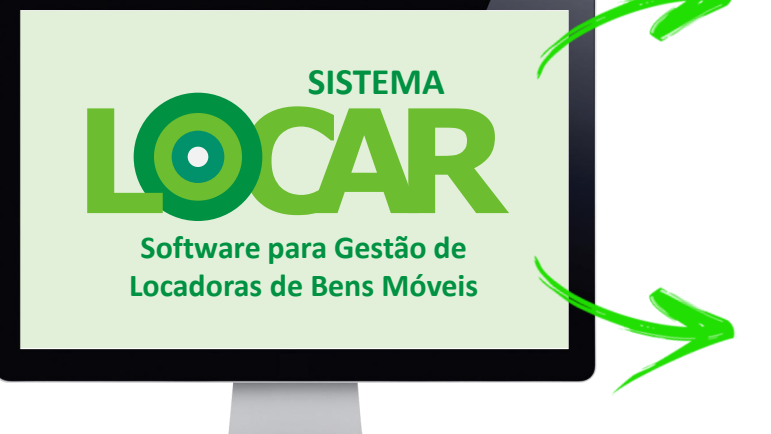

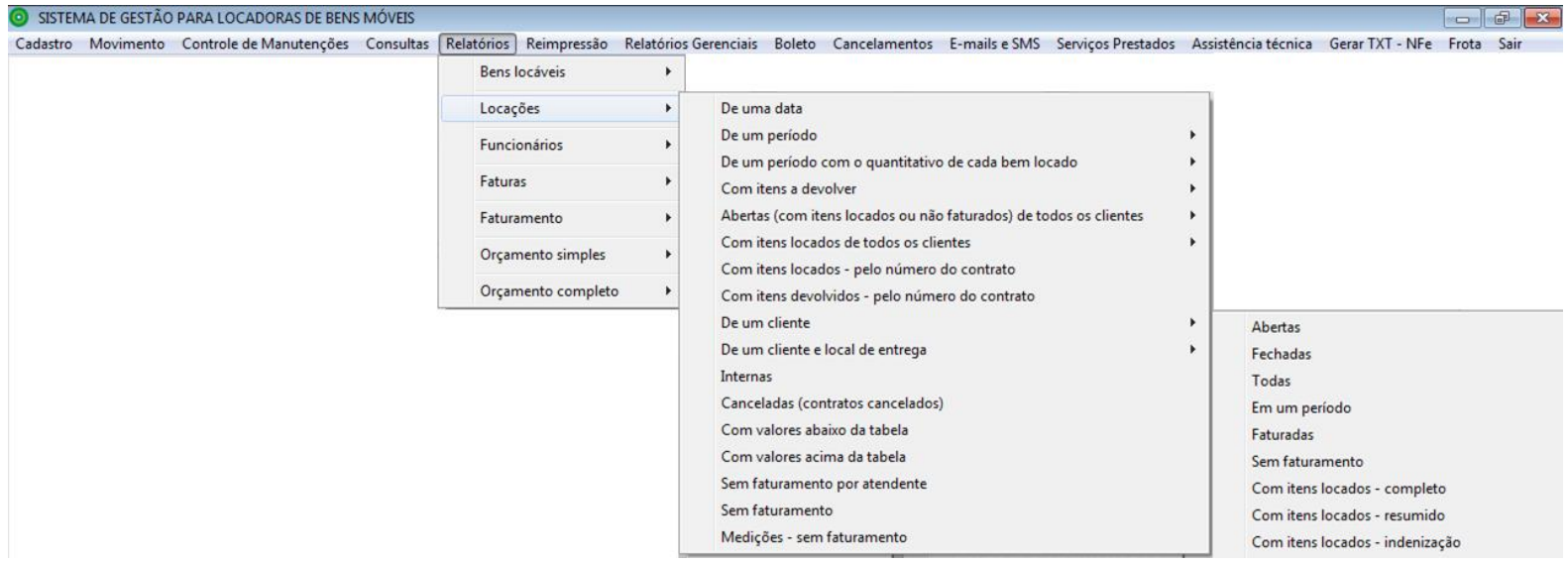

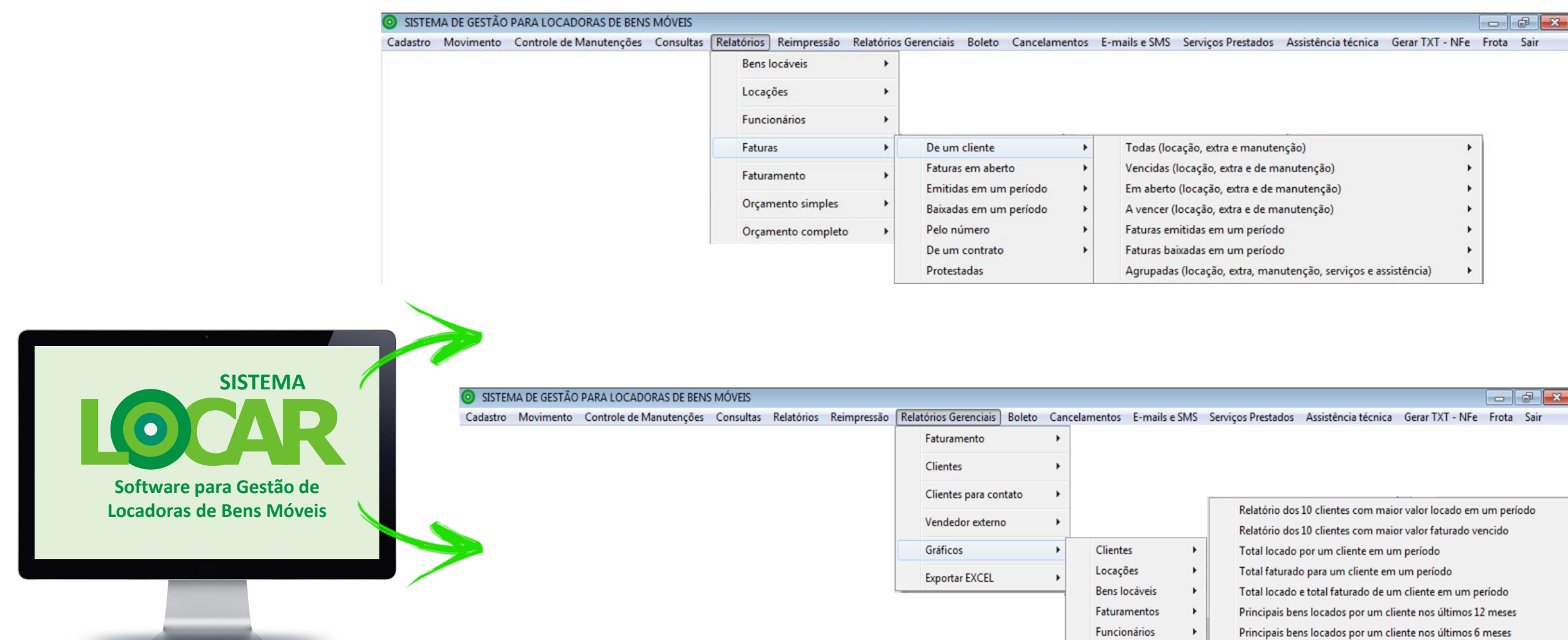

# **RELATÓRIO GRÁFICO DAS LOCAÇÕES DE UM CLIENTE**

RELATÓRIO DOS VALORES LOCADOS NO PERÍODO DE 01/07/2016 A 08/03/2017 **CLIENTE: MARCELO CARDOSO TEIXERA** R\$40.000,00 R\$ 37,022.00 R\$38,000.00 R\$36,000.00 R\$34.000.00 R\$ 30,448.50 R\$32.000,00 R\$ 30,000.00 R\$28.000,00 R\$ 26.000,00 R\$ 24.000,00 R\$ 22.000,00 호 R\$ 20.000,00 R\$ 18.000,0 R\$ 16.000,00 R\$ 14.000,00 R\$ 12.000,00 RS 9.301.60 R\$ 8.578.00 R\$ 8.107,60 R\$ 10,000.00 R\$8,000.00 R\$ 6,000,00 R\$ 2.036,00 R\$4.000.00 R\$ 340,00 R\$ 2.000.00 R\$ 0.00 7/2016 8/2016 9/2016 10/2016 11/2016 12/2016 12/2016 12 0% Page 1 of 1

( ) H 33 4 SAIR

# **RELATÓRIO GRÁFICO DOS 10 CLIENTES QUE MAIS LOCARAM**

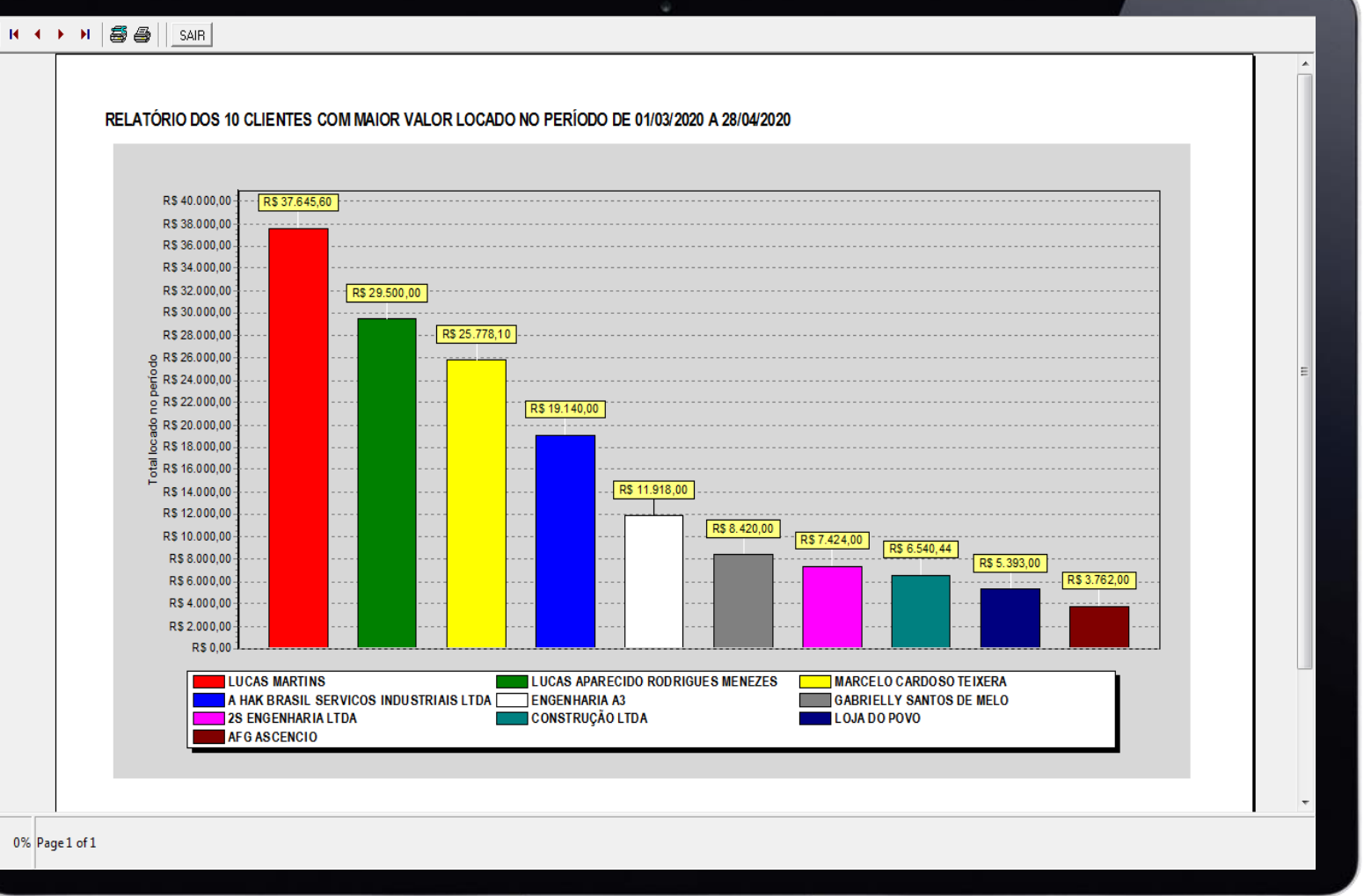

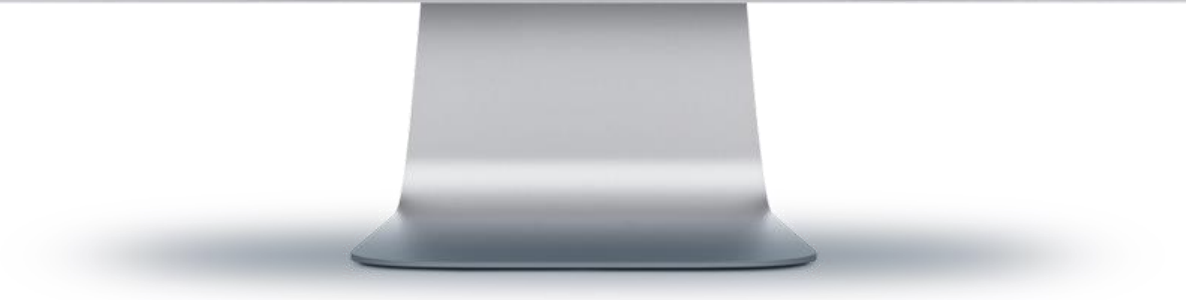

### **DEMONSTRAÇÃO ONLINE**

Conheça de perto todas as funcionalidades do sistema. Nossa equipe está pronta para tirar suas dúvidas.

**Sem compromisso. Sem cobrança. Totalmente grátis.**

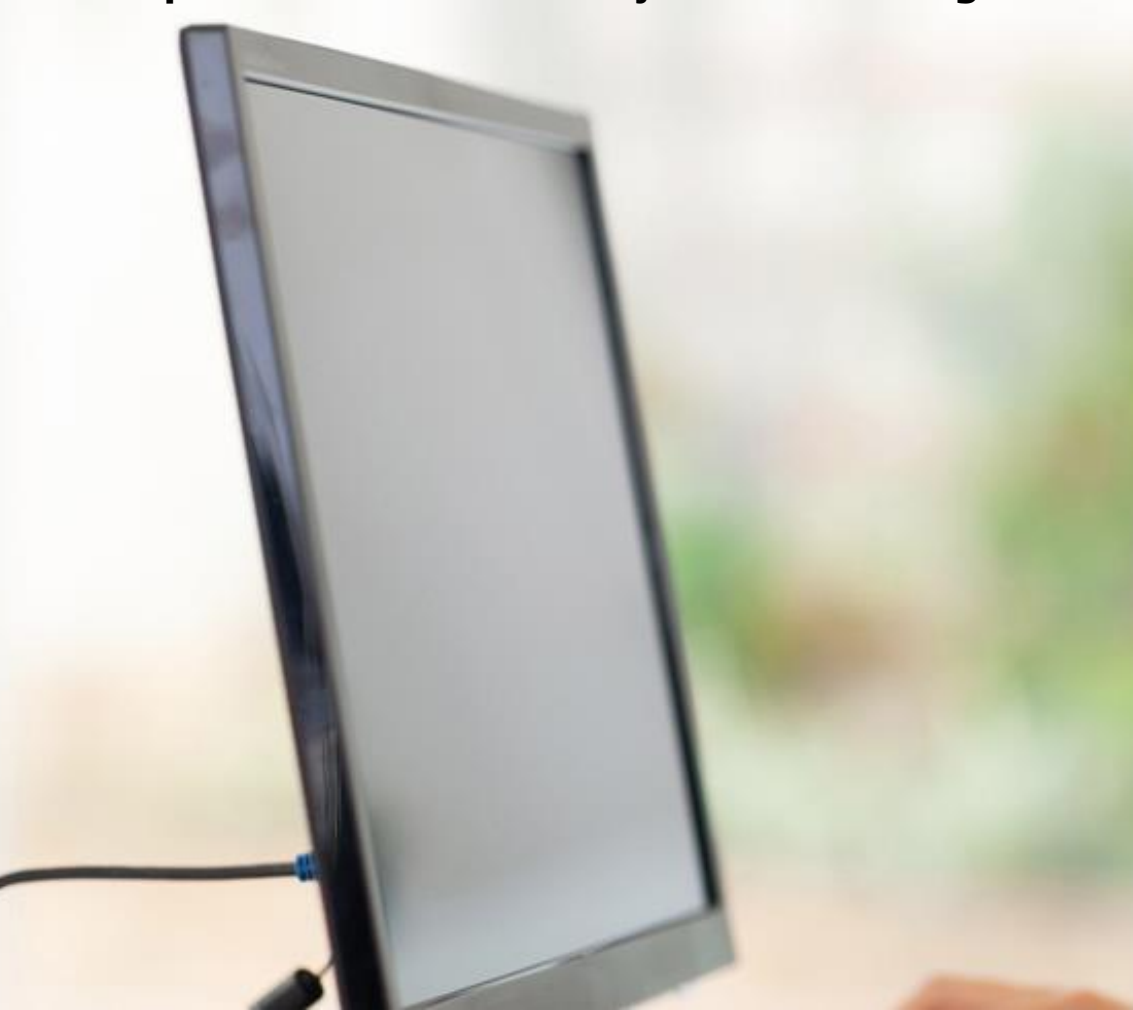

## **TESTE GRÁTIS POR 30 DIAS**

Temos tanta certeza de que o SISTEMALOCAR é exatamente o que a sua locadora precisa que queremos dar para você 1 mês inteiro totalmente gratuito, assim você poderá testar e ver toda a produtividade que você merece!

#### **ENTRE EM CONTATO:**

**FIXO:** (67) 3045-2517 **VIVO:** (67) 99983-3173 **TIM:** (67) 98179-6281 **OI:** (67) 98473-2379 **CLARO:** (67) 99228-7843

**[www.sistemalocar.com.br](http://www.sistemalocar.com.br/) [contato@sistemalocar.com.br](mailto:contato@sistemalocar.com.br)**

# **COCAR SISTEMA**

**SOFTWARE PARA GESTÃO DE LOCADORAS DE BENS MÓVEIS**